# Dell PowerEdge C8000XD Manual del propietario del hardware

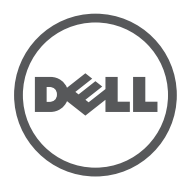

Modelo reglamentario: B06B Tipo reglamentario: B06B002

### Notas, precauciones y avisos

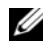

 $\mathbb Z$  NOTA: una NOTA proporciona información importante que le ayudará a utilizar mejor el equipo.

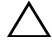

PRECAUCIÓN: Un mensaje de PRECAUCIÓN indica la posibilidad de daños en el hardware o la pérdida de datos si no se siguen las instrucciones.

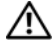

AVISO: un mensaje de AVISO indica el riesgo de daños materiales, lesiones o incluso la muerte.

Modelo reglamentario B06B

\_\_\_\_\_\_\_\_\_\_\_\_\_\_\_\_\_\_\_\_

Tipo reglamentario: B06B002

10/2013 Rev. A04

**La información contenida en esta publicación puede modificarse sin previo aviso. © 2013 Dell Inc. Todos los derechos reservados.**

Queda estrictamente prohibida la reproducción de este material en cualquier forma sin la autorización por escrito de Dell Inc.

Marcas comerciales utilizadas en este texto: Dell™, el logotipo de DELL y PowerEdge™ son marcas comerciales de Dell Inc. Intel es una marca comercial registrada de Intel Corporation en los Estados Unidos o en otros países.

En esta publicación se pueden utilizar otras marcas y nombres comerciales para referirse a las entidades que los poseen o a sus productos. Dell Inc. renuncia a cualquier interés sobre la propiedad de marcas y nombres comerciales que no sean los suyos.

## Contenido

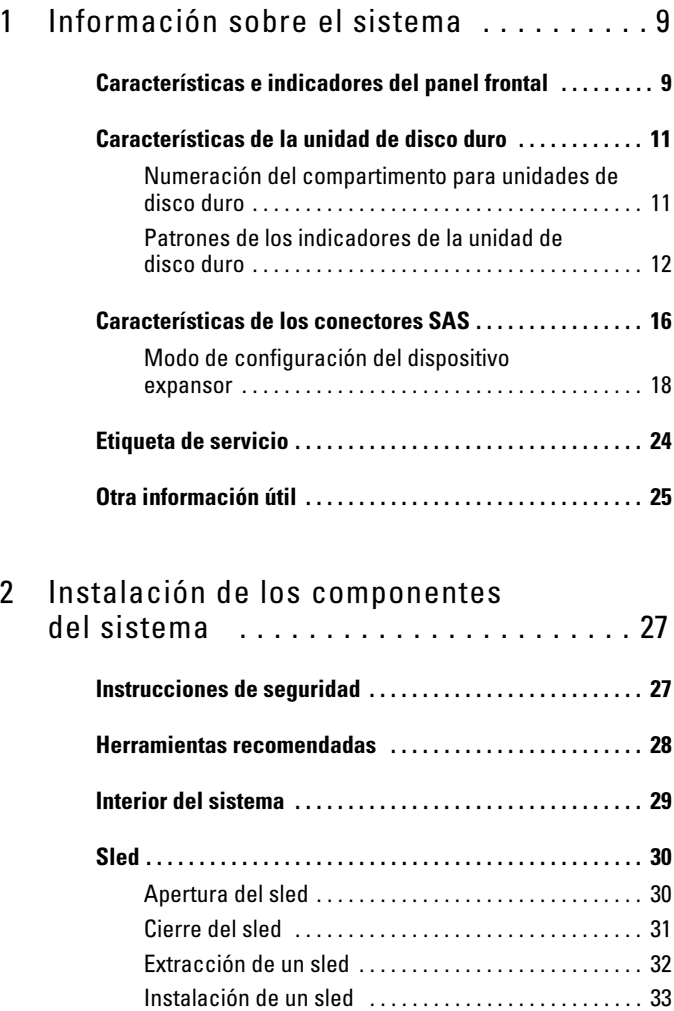

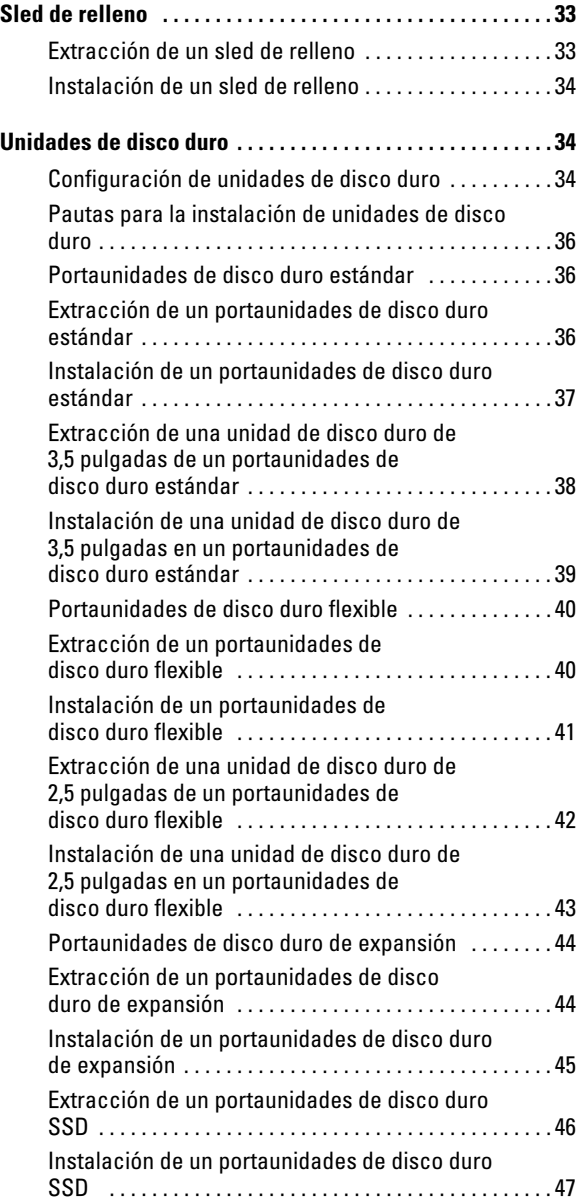

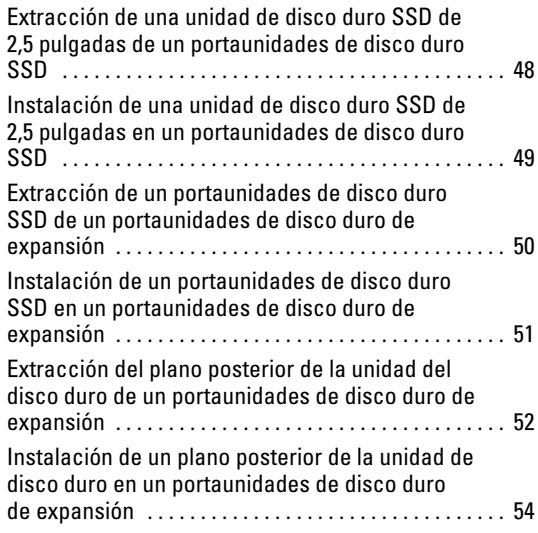

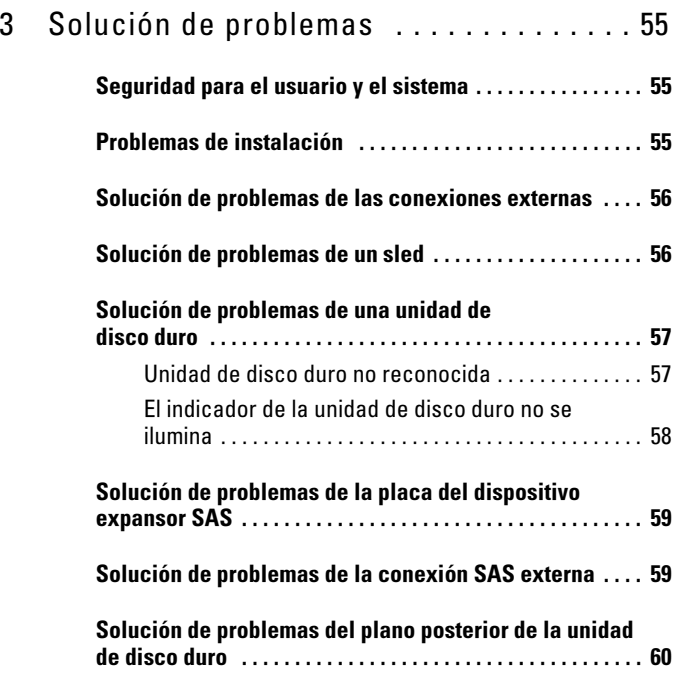

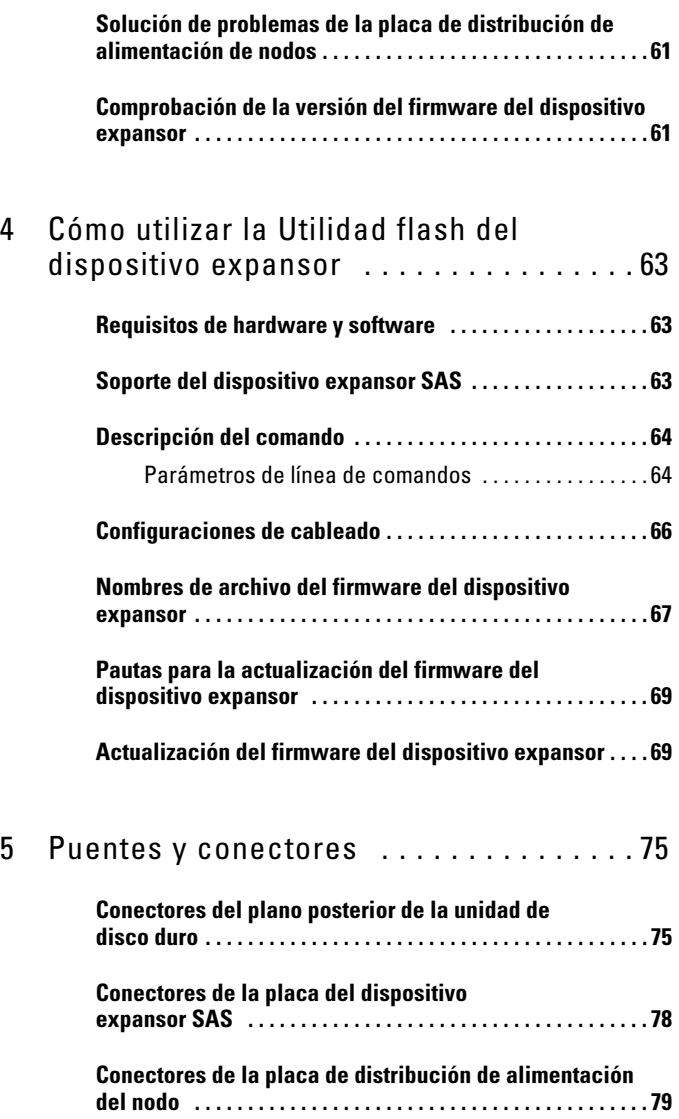

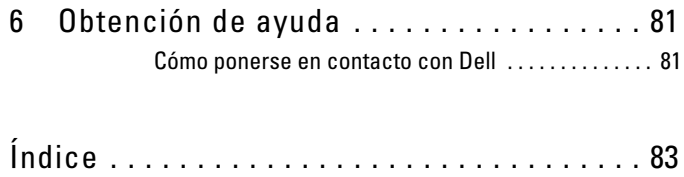

### 8 | Contenido

## <span id="page-8-0"></span>Información sobre el sistema

### <span id="page-8-1"></span>Características e indicadores del panel frontal

Ilustración 1-1. Características e indicadores del panel frontal

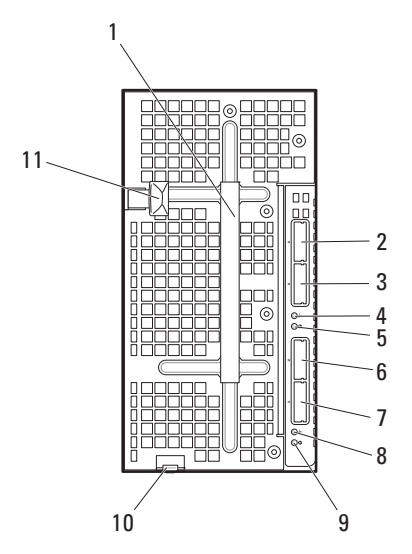

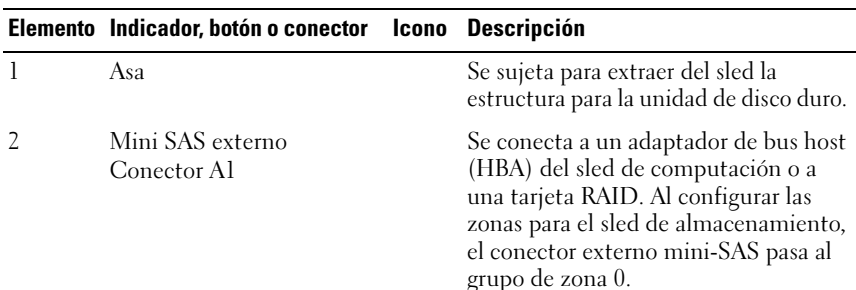

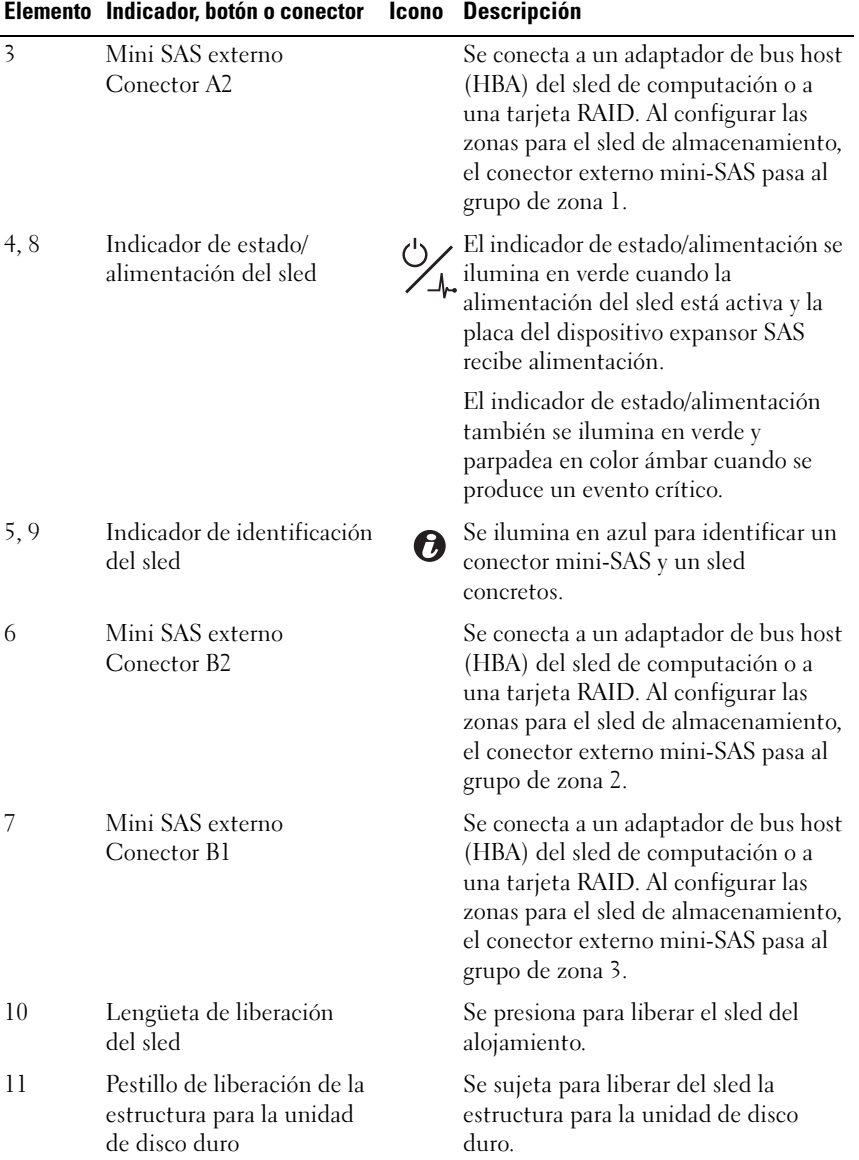

### <span id="page-10-0"></span>Características de la unidad de disco duro

El sled de almacenamiento de C8000XD se encuentra disponible con opciones de 12 o 24 unidades. Todas las unidades de disco duro se montan en portaunidades de disco duro específicas y se conectan al plano posterior de la unidad de disco duro dentro del sled.

- El portaunidades de disco duro estándar admite unidades de disco duro SAS/SATA/SSD de 3,5 pulgadas.
- El portaunidades de disco duro flexible admite unidades de disco duro SAS/SATA/SSD de 2,5 pulgadas.
- El portaunidades de disco duro de expansión admite dos unidades de disco duro SSD de 2,5 pulgadas.

La configuración de 12 unidades instala 12 portaunidades de disco duro estándar o flexibles. La configuración de 24 unidades instala 12 portaunidades de disco duro de expansión. Véase ["Patrones de los indicadores de la unidad de](#page-11-0)  [disco duro" en la página 12](#page-11-0) para obtener información acerca de los indicadores de la unidad de disco duro del sled. A medida que se producen eventos en el sled, van apareciendo patrones distintos.

### <span id="page-10-1"></span>Numeración del compartimento para unidades de disco duro

Ilustración 1-2. Numeración del compartimento para 12 unidades

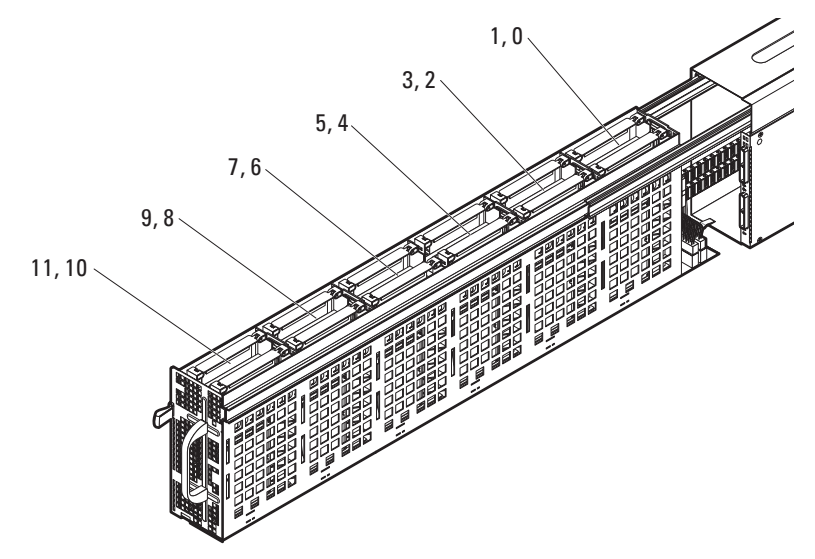

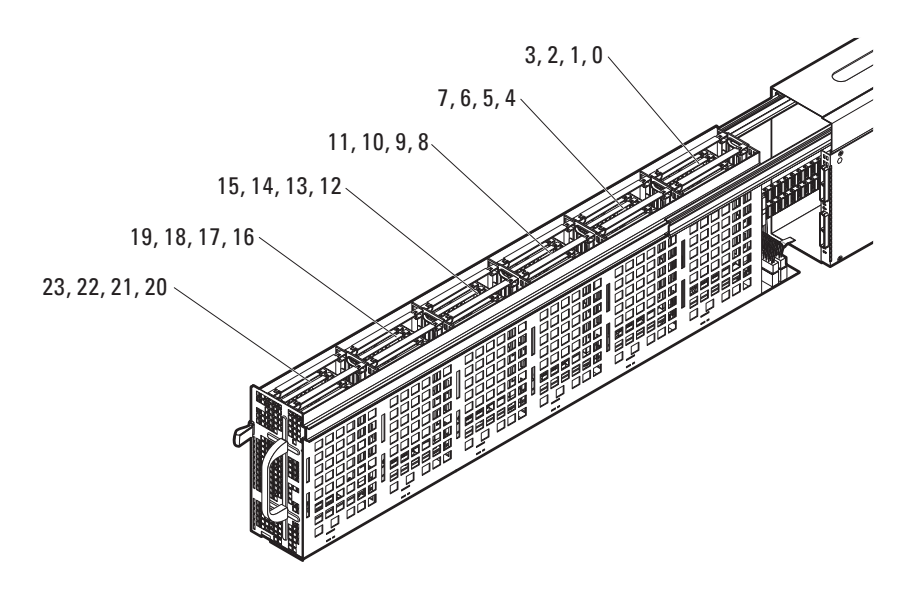

#### Ilustración 1-3. Numeración del compartimento para 24 unidades

### <span id="page-11-0"></span>Patrones de los indicadores de la unidad de disco duro

Los planos posteriores de la unidad de disco duro del sled de C8000XD incluyen un LED de actividad de la unidad de disco duro y dos LED bicolor por cada unidad que informan sobre el estado de la unidad de disco duro y de si existen errores en ella. El estado de los indicadores del plano posterior de la unidad de disco duro le informa sobre el estado de las unidades de disco duro del sled. Debe abrir el sled para ver el estado de los indicadores de la unidad de disco duro en el plano posterior (Véase ["Apertura del sled" en la](#page-29-2)  [página 30\)](#page-29-2). Los indicadores de la unidad de disco duro se encuentran visibles en ambos lados del borde inferior de la estructura para unidades de disco duro.

En la siguiente ilustración se muestra la ubicación de los indicadores de la unidad de disco duro en un sled con compartimento para 12 o 24 unidades. Indicadores de la unidad de disco duro con compartimento para 12 unidades

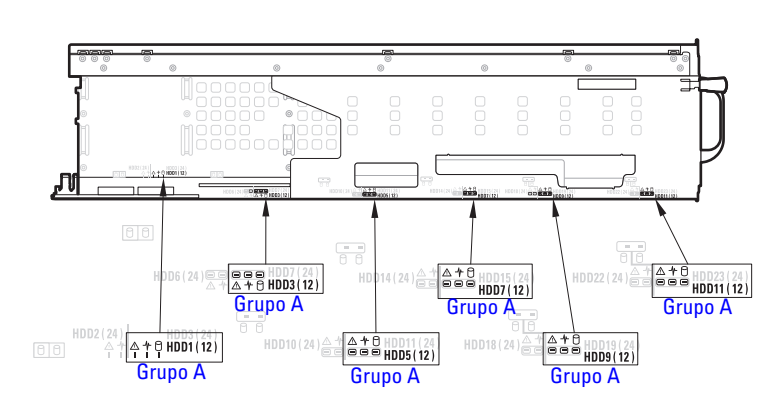

Ilustración 1-4. Indicadores de la unidad de disco duro con compartimento para 12 unidades: estructura para la unidad de disco duro izquierda

Ilustración 1-5. Indicadores de la unidad de disco duro con compartimento para 12 unidades: estructura para la unidad de disco duro derecha

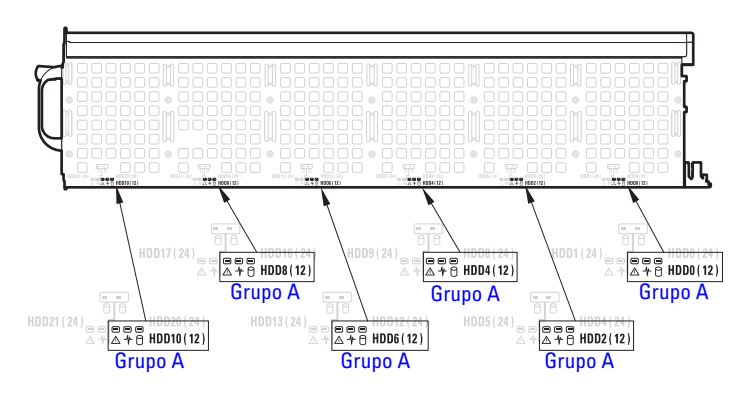

 $\mathbb Z$  NOTA: El Grupo A que aparece en las ilustraciones indica el grupo de las unidades de disco duro en la configuración del modo de un solo puerto. En la ilustración anterior se muestra la ubicación de los indicadores de la unidad de disco duro en un modo de un solo puerto.

Indicadores de la unidad de disco duro con compartimento para 24 unidades

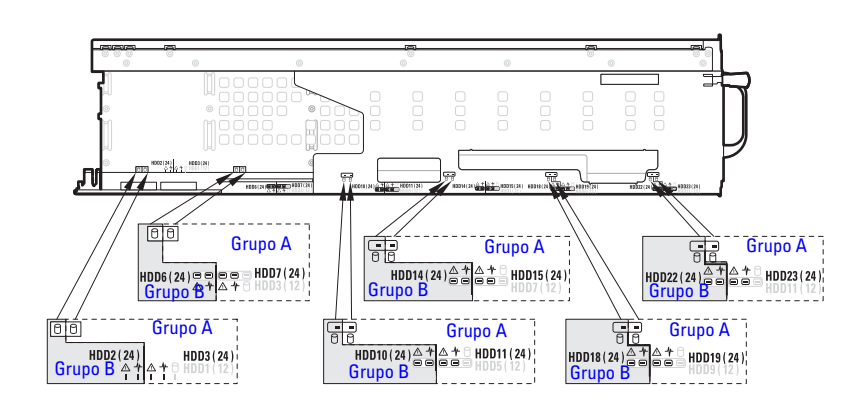

Ilustración 1-6. Indicadores de la unidad de disco duro con compartimento para 24 unidades: estructura para la unidad de disco duro izquierda

Ilustración 1-7. Indicadores de la unidad de disco duro con compartimento para 24 unidades: estructura para la unidad de disco duro derecha

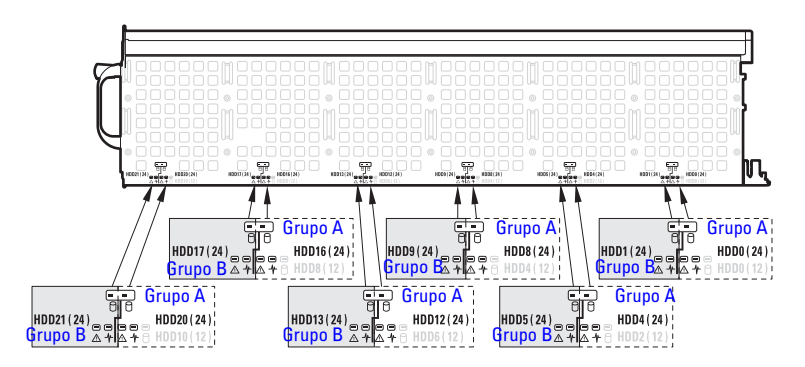

 $\mathbb Z$  NOTA: El Grupo A y el Grupo B que aparecen en las ilustraciones indican el grupo de las unidades de disco duro en una configuración de modo de expansión (con o sin zonas). En la ilustración anterior se muestra la ubicación de los indicadores de la unidad de disco duro en un modo de expansión. En el modo de expansión con la configuración de zonas, las zonas 0 y 1 pueden acceder como unidades de disco duro del Grupo A y las zonas 2 y 3 pueden acceder como unidades de disco duro del Grupo B.

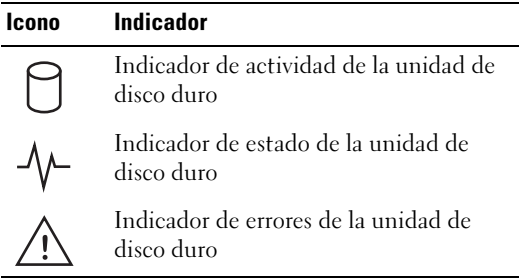

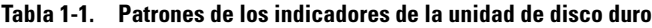

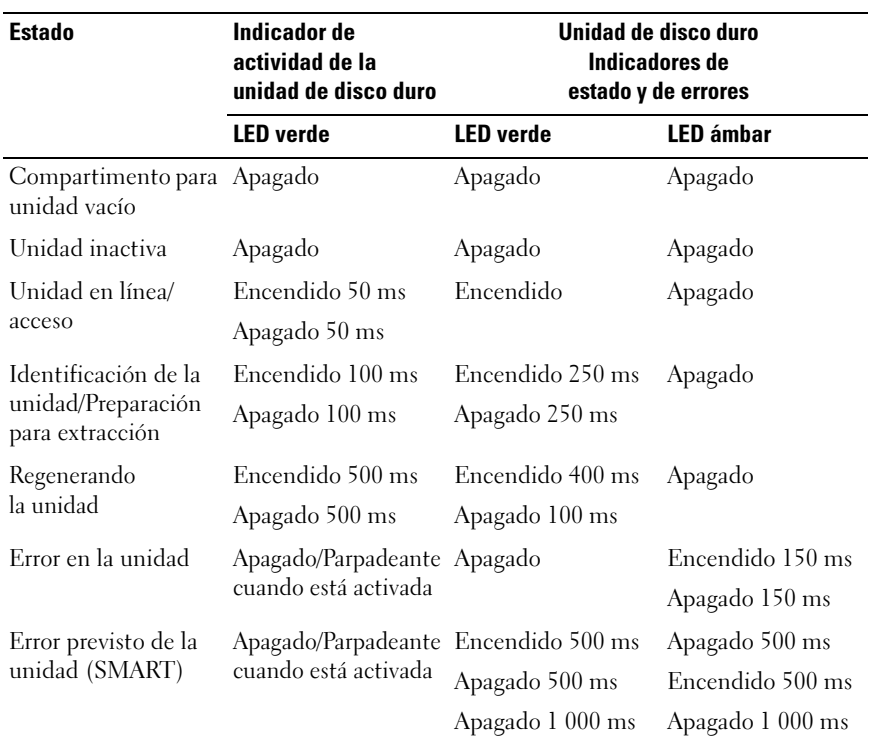

| <b>Estado</b>                         | Indicador de<br>actividad de la<br>unidad de disco duro                         | Unidad de disco duro<br>Indicadores de<br>estado y de errores |                  |
|---------------------------------------|---------------------------------------------------------------------------------|---------------------------------------------------------------|------------------|
|                                       | <b>LED</b> verde                                                                | <b>LED</b> verde                                              | <b>LED</b> ámbar |
| Regeneración de la<br>unidad anulada* | Apagado/Parpadeante Encendido 3 000 ms Apagado 6 000 ms<br>cuando está activada |                                                               |                  |
|                                       |                                                                                 | Apagado 9 000 ms Encendido 3 000 ms                           |                  |
|                                       |                                                                                 |                                                               | Apagado 3 000 ms |

Tabla 1-1. Patrones de los indicadores de la unidad de disco duro

\* Este estado no es compatible en las tarjetas HBA/RAID LSI. Al anular el proceso de regeneración de RAID, el LED de la unidad de disco duro parpadea en color ámbar para indicar que hay un error en la unidad.

### <span id="page-15-0"></span>Características de los conectores SAS

El sled de almacenamiento dispone de dos chips del dispositivo expansor SASx28 en el dispositivo expansor SAS Cada chip del dispositivo expansor, etiquetado puerto de entrada A/B del dispositivo expansor de 6 GB puerto 28 LSI en la [Ilustración 1-8](#page-16-0), dispone de su propia dirección SAS exclusiva y se conecta a dos conectores mini-SAS internos y a dos conectores mini-SAS externos. Los conectores externos mini-SAS admiten la conexión directa por cable, un cable 4 unidades mini-SAS externo (SFF-8088) conecta la tarjeta HBA/RAID del sled de computación al dispositivo expansor SAS. Los conectores externos mini-SAS A1, A2, B1 y B2 se conectan a las 12 o 24 unidades de disco duro. Los conectores internos mini-SAS admiten la conexión del plano posterior de la unidad de disco duro; las unidades de disco duro y el dispositivo expansor SAS del sled de almacenamiento se comunican a través del plano posterior de la unidad de disco duro

El sled de almacenamiento incluye una Expander Flash Utility (Utilidad flash del dispositivo expansor - Xflash). Esta es una utilidad de línea de comando basada en Windows o Linux que puede utilizar para identificar la dirección SAS del dispositivo expansor SAS, determinar la versión de firmware del dispositivo expansor, restablecer el dispositivo expansor SAS, o actualizar el firmware de los chips del dispositivo expansor SAS. Véase ["Cómo utilizar la](#page-62-3)  [Utilidad flash del dispositivo expansor" en la página 63](#page-62-3) para obtener más información sobre la utilidad flash del dispositivo expansor.

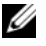

 $\mathscr U$  NOTA: Al configurar las zonas para el sled de almacenamiento, los conectores externos mini-SAS se separan en grupos de zona 0, 1, 2 y 3. Las zonas permiten que cada de sled de computación tenga acceso a las unidades de disco duro de una zona asignada.

<span id="page-16-0"></span>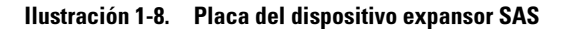

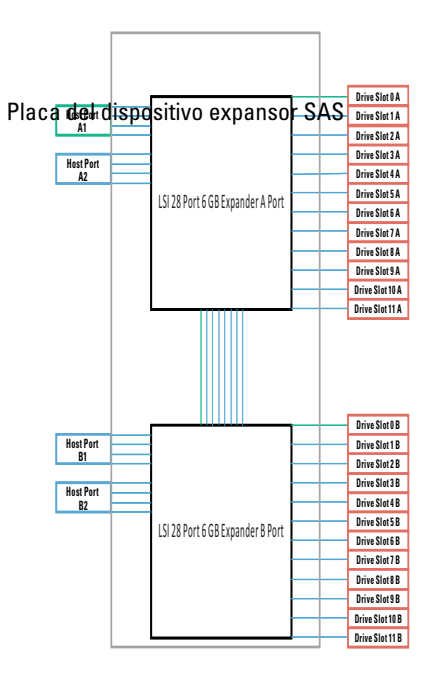

### <span id="page-17-0"></span>Modo de configuración del dispositivo expansor

El sled de C8000XD está equipado con un dispositivo expansor SAS para operar las unidades de disco duro en los modos de un solo puerto, de dos puertos o de expansión. Utilice cables 4 unidades mini-SAS para conectar un sled de computación al sled de C8000XD.

El sled admite los siguientes modos de configuración.

• Modo de un solo puerto

En el modo de un solo puerto, el sled de almacenamiento admite 12 unidades de disco duro SAS/SATA/SSD de 2,5 o 3,5 pulgadas de una conexión con un solo cable.

En la ilustración siguiente se muestra una conexión de ruta de acceso única desde un SLED de cálculo de un solo HBA/RAID a los conectores externos mini-SAS A1 y A2 del SLED de almacenamiento. En este modo, las unidades de disco duro del sled de almacenamiento están organizadas en cascada para ofrecer una capacidad de almacenamiento ampliada.

### Ilustración 1-9. Host único para la conexión del sled de almacenamiento

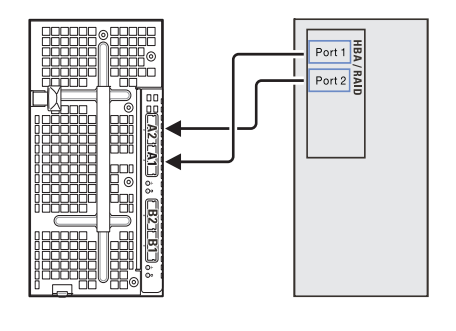

Sled de almacenamiento

Sled de computación de HBA/RAID únicos

En la ilustración siguiente se muestra una conexión de ruta de acceso única desde un SLED de cálculo de un solo HBA/RAID a dos SLED de almacenamiento en cascada. En este modo, las unidades de disco duro de los dos sleds de almacenamiento están organizadas en cascada para ofrecer una capacidad de almacenamiento ampliada.

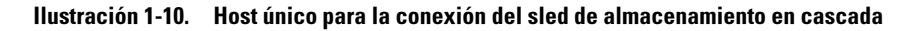

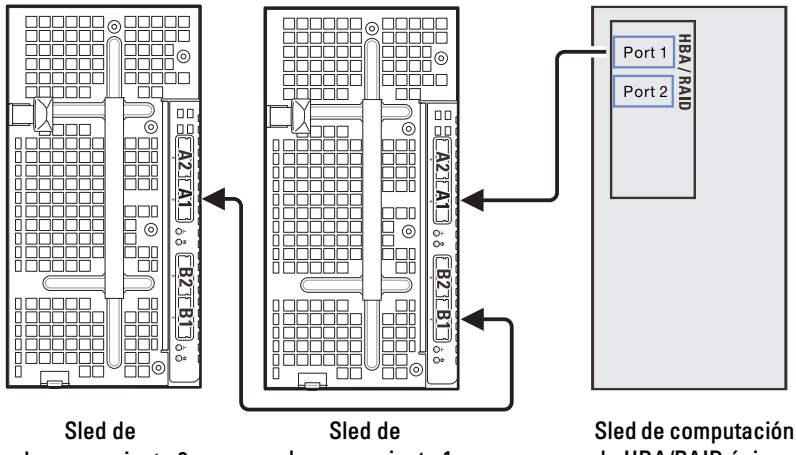

almacenamiento 2

almacenamiento 1

de HBA/RAID únicos

• Modo de dos puertos

En el modo de dos puertos, la placa del dispositivo expansor SAS del sled de almacenamiento admite 12 unidades de disco duro SAS de 2,5 o 3,5 pulgadas de una conexión con dos cables.

En la ilustración siguiente se muestra una conexión de doble ruta desde un sled de computación de dos HBA conectado a los conectores externos mini-SAS A1 y B1 del sled de almacenamiento. Este modo ofrece la funcionalidad de doble ruta y la capacidad de ruta redundante.

### Ilustración 1-11. Configuración del modo de dos puertos

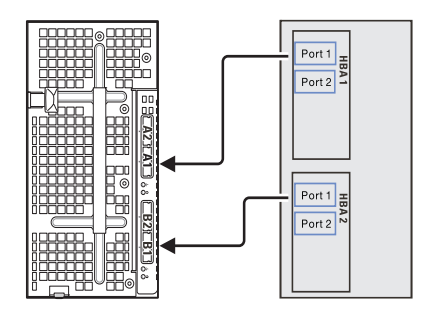

Sled de almacenamiento

Sled de computación de dos HBA

• Modo de expansión (sin zonas)

En el modo de expansión, la placa del dispositivo expansor SAS del sled de almacenamiento admite 24 unidades de disco duro SSD de 2,5 pulgadas de una conexión con dos cables.

En la ilustración siguiente se muestra una conexión de ruta de acceso doble desde un SLED de cálculo de un solo RAID conectado a los conectores externos mini-SAS A1 y A2 del SLED de almacenamiento. En este modo, las unidades de disco duro del sled de almacenamiento están organizadas en cascada para ofrecer una capacidad de almacenamiento ampliada.

#### Ilustración 1-12. Modo de expansión (sin zonas)

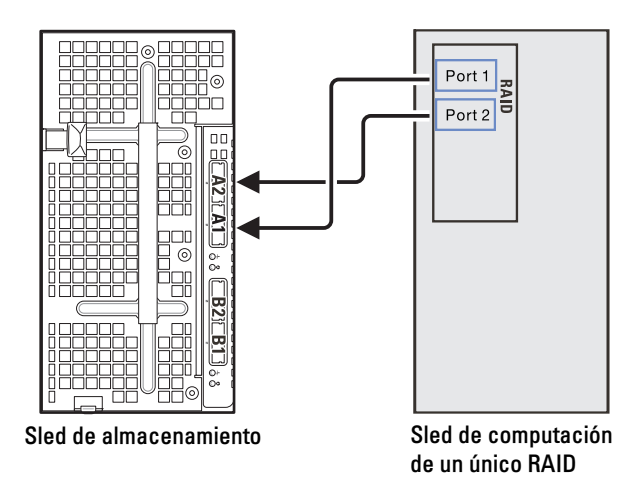

• Modo de expansión (cuatro zonas)

En el modo de expansión con la configuración de cuatro zonas, la placa del dispositivo expansor SAS del SLED de almacenamiento admite 24 unidades de disco duro SSD de 2,5 pulgadas de una conexión con un solo cable. Las conexiones SAS se agrupan en cuatro zonas (A1/Zona 0, A2/Zona 1, B1/Zona 2, B2/Zona 3) y cada zona permite que el SLED de cálculo/host acceda a un grupo de unidades de disco duro del SLED de almacenamiento.

En la ilustración siguiente se muestran cuatro SLED de cálculo de un solo RAID conectados a cuatro conectores externos mini-SAS del SLED de almacenamiento. Cada sled de computación solo puede acceder a las unidades de disco duro de la zona asignada.

### Ilustración 1-13. Modo de expansión (cuatro zonas)

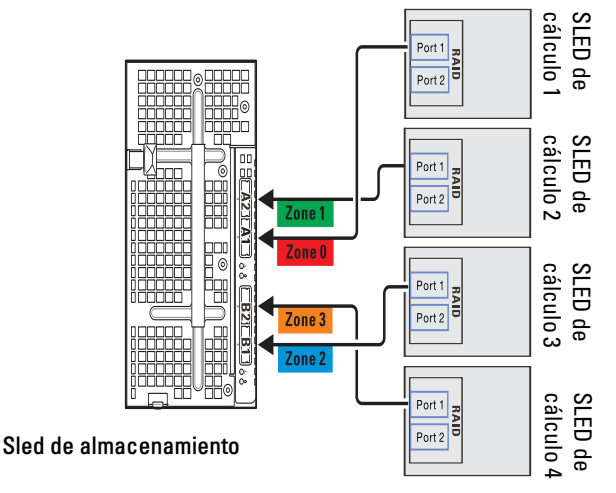

Sleds de calculo de un único RAID

#### Ilustración 1-14. Tabla de zonas

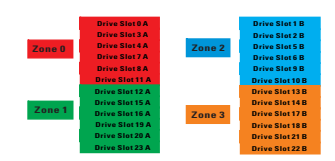

• Modo de expansión (dos zonas)

En el modo de expansión con la configuración de dos zonas, la placa del dispositivo expansor SAS del SLED de almacenamiento admite 12 unidades de disco duro SAS/SATA de 3,5 pulgadas de una conexión con un solo cable. Las conexiones SAS se agrupan en dos zonas (A1/Zona 0, A2/Zona 1) y cada zona permite que el SLED de cálculo/host acceda a un grupo de unidades de disco duro del SLED de almacenamiento.

En la ilustración siguiente se muestran dos SLED de cálculo de un solo RAID conectados a cuatro conectores externos mini-SAS del SLED de almacenamiento. Cada sled de computación solo puede acceder a las unidades de disco duro de la zona asignada.

#### Ilustración 1-15. Modo de expansión (dos zonas)

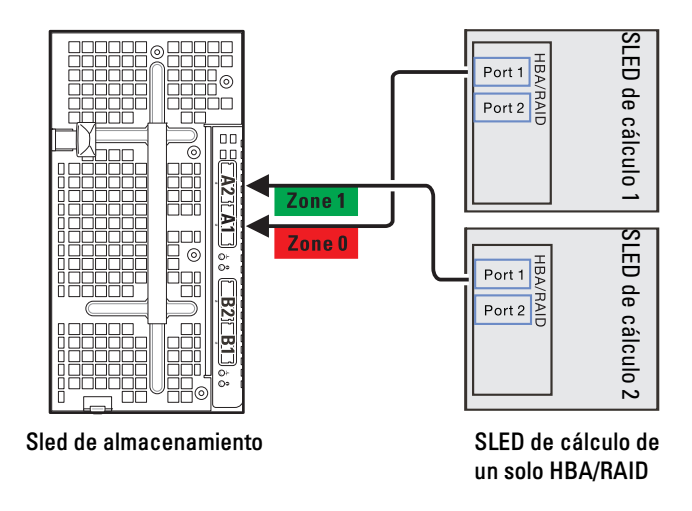

#### Ilustración 1-16. Tabla de zonas

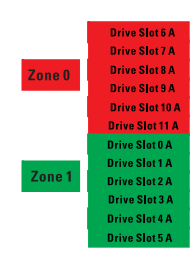

### <span id="page-23-0"></span>Etiqueta de servicio

En la siguiente ilustración se muestra la ubicación del número de etiqueta de servicio en el sled de almacenamiento C8000XD.

#### Ilustración 1-17. Ubicación de la etiqueta de servicio en el sled de almacenamiento C8000XD

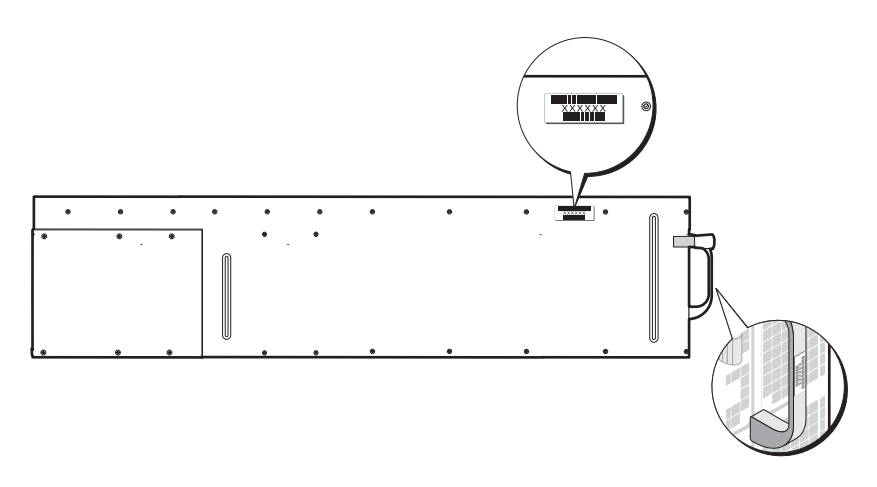

## <span id="page-24-0"></span>Otra información útil

#### AVISO: Consulte la información sobre normativas y seguridad suministrada con el sistema. La información sobre la garantía puede estar incluida en este documento o constar en un documento aparte.

- En la Guía de introducción se proporciona información general sobre la instalación del rack, las características del sistema, la configuración del sistema y las especificaciones técnicas. Este documento está disponible en support.dell.com/manuals.
- En el PowerEdge C8000 Hardware Owner's Manual (Manual del propietario del hardware de PowerEdge C8000) se ofrece información acerca de las características del gabinete del servidor, la solución de problemas y la sustitución de componentes. Este documento está disponible en support.dell.com/manuals.
- En la documentación de los sleds de computación se ofrece información acerca de las características del sled y sobre cómo configurarlo y administrarlo. Este documento está disponible en support.dell.com/manuals.
- En "Baseboard Management Controller Guide" (Guía de uso del controlador de administración de la placa base) se ofrece información acerca de cómo instalar y utilizar la utilidad de administración de sistemas. Este documento está disponible en support.dell.com/manuals.

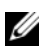

 $\mathscr{A}$  NOTA: Compruebe si hay actualizaciones en el sitio support.dell.com/manuals y, de ser así, léalas antes de proceder a la instalación, puesto que a menudo sustituyen la información contenida en otros documentos.

## <span id="page-26-0"></span>Instalación de los componentes del sistema

### <span id="page-26-1"></span>Instrucciones de seguridad

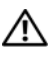

 $\sqrt{N}$  AVISO: Manipular sistemas mientras están conectados a una fuente de alimentación puede ser muy peligroso.

 $\wedge$  PRECAUCIÓN: Los componentes del sistema y las placas de circuito electrónico pueden resultar dañados por una descarga de electricidad estática.

 $\bigwedge$  PRECAUCIÓN: Muchas de las reparaciones sólo pueden realizarlas los técnicos de servicio autorizados. El usuario debe llevar a cabo únicamente las tareas de solución de problemas y las reparaciones sencillas autorizadas en la documentación del producto o indicadas por el personal de servicio y asistencia en línea o telefónica. La garantía no cubre los daños ocasionados por reparaciones que Dell no haya autorizado. Lea y siga las instrucciones de seguridad entregadas con el producto.

Para evitar lesiones personales o daños en el sistema, siga estas pautas:

- Desconecte siempre el sistema de la toma eléctrica cada vez que vaya a realizar operaciones en el interior del sistema.
- Si es posible, utilice una muñequera de conexión a tierra cuando manipule el interior del sistema. También puede descargar la electricidad estática tocando el chasis en metal desnudo de la carcasa del sistema o la parte en metal desnudo de cualquier otro aparato con conexión a tierra.
- Sujete las placas de circuito electrónico únicamente por los bordes. No toque los componentes de la placa a menos que sea necesario. No doble ni fuerce la placa de circuito.
- Deje todos los componentes dentro del embalaje antiestático hasta que esté preparado para instalarlos.
- Algunos cables cuentan con un conector que tiene lengüetas de sujeción; si está desconectando un cable de este tipo, presione las lengüetas de sujeción antes de desconectar el cable. Cuando tire de los conectores, manténgalos alineados para evitar que sus patas se doblen. Además, antes de conectar un cable, asegúrese de que los 2 conectores estén orientados y alineados correctamente.

### Acerca de las ilustraciones

Las ilustraciones utilizadas en este capítulo identifican las partes del componente y no muestran instrucciones de extracción o reemplazo de componentes paso a paso.

### <span id="page-27-0"></span>Herramientas recomendadas

- Destornillador Phillips del n.º 1
- Destornillador Phillips del n.º 2
- Destornilladores Torx
- Juego de destornilladores miniatura

### <span id="page-28-0"></span>Interior del sistema

 $\triangle$  PRECAUCIÓN: Muchas de las reparaciones sólo pueden realizarlas los técnicos de servicio autorizados. El usuario debe llevar a cabo únicamente las tareas de solución de problemas y las reparaciones sencillas autorizadas en la documentación del producto o indicadas por el personal de servicio y asistencia en línea o telefónica. La garantía no cubre los daños ocasionados por reparaciones no autorizadas. Lea y siga las instrucciones de seguridad entregadas con el producto.

Ilustración 2-1. Interior del C8000XD

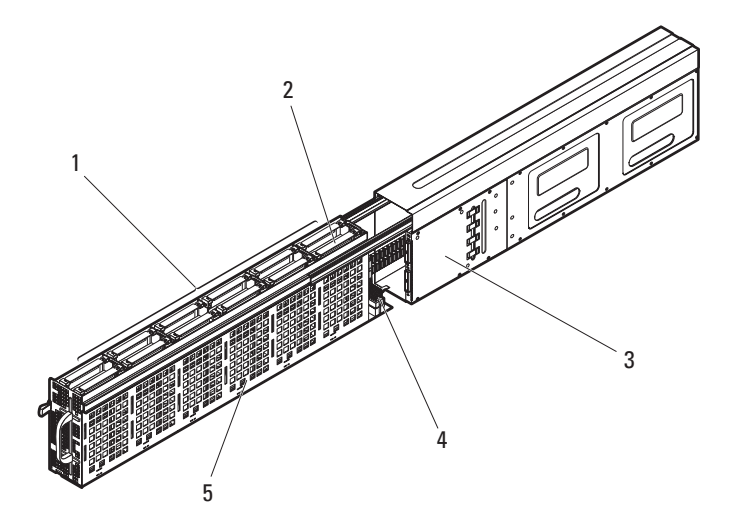

- 1 Compartimientos para unidades de disco duro
- 3 Placa del dispositivo expansor SAS 4 Cables mini-SAS
- 5 Unidad de disco duro de plano posterior
- 2 Estructura para unidades de disco duro
- 

### <span id="page-29-0"></span>Sled

### <span id="page-29-2"></span><span id="page-29-1"></span>Apertura del sled

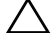

PRECAUCIÓN: Muchas de las reparaciones sólo pueden realizarlas los técnicos de servicio autorizados. El usuario debe llevar a cabo únicamente las tareas de solución de problemas y las reparaciones sencillas autorizadas en la documentación del producto o indicadas por el personal de servicio y asistencia en línea o telefónica. La garantía no cubre los daños ocasionados por reparaciones no autorizadas. Lea y siga las instrucciones de seguridad entregadas con el producto.

- 1 Presione y sostenga el seguro de liberación del compartimento de la unidad de disco duro. Vea la [Ilustración](#page-29-3) 2-2.
- 2 Utilizando la manija, deslice hacia fuera el compartimento de la unidad de disco duro hasta que los rieles interiores encajen en su lugar. Vea la [Ilustración](#page-29-3) 2-2.

#### <span id="page-29-3"></span>Ilustración 2-2. Apertura y cierre del sled

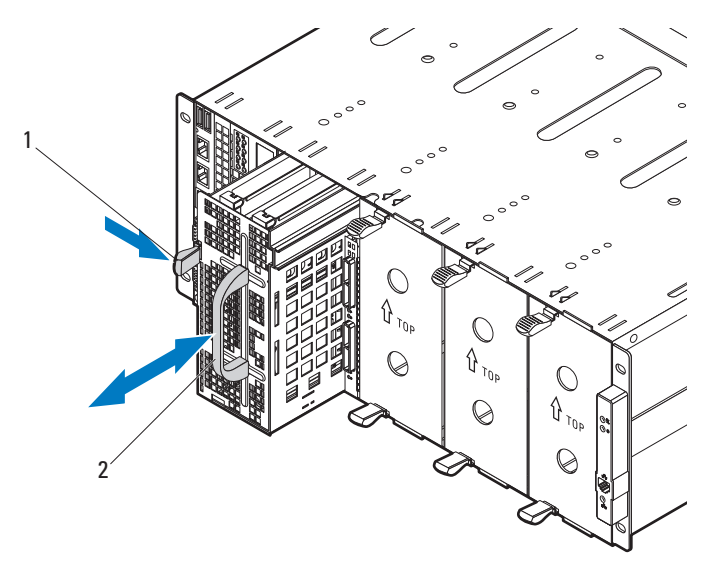

1 Pestillo de liberación de la estructura para unidades de disco duro Asa

### <span id="page-30-0"></span>Cierre del sled

- 1 Empuje el compartimento de la unidad de disco duro en el SLED hasta que el seguro de liberación del compartimento de la unidad de disco duro encaje en su lugar. Vea la [Ilustración](#page-29-3) 2-2.
- 2 Si tiró del compartimento de la unidad de disco duro hasta una posición completamente extendida, deslice los seguros de liberación de los rieles a cada lado del compartimento de la unidad de disco duro y empuje el compartimento en el SLED hasta que encaje en su lugar. Vea la [Ilustración](#page-30-1) 2-3.

#### <span id="page-30-1"></span>Ilustración 2-3. Cómo cerrar el compartimento de la unidad de disco duro completamente extendido

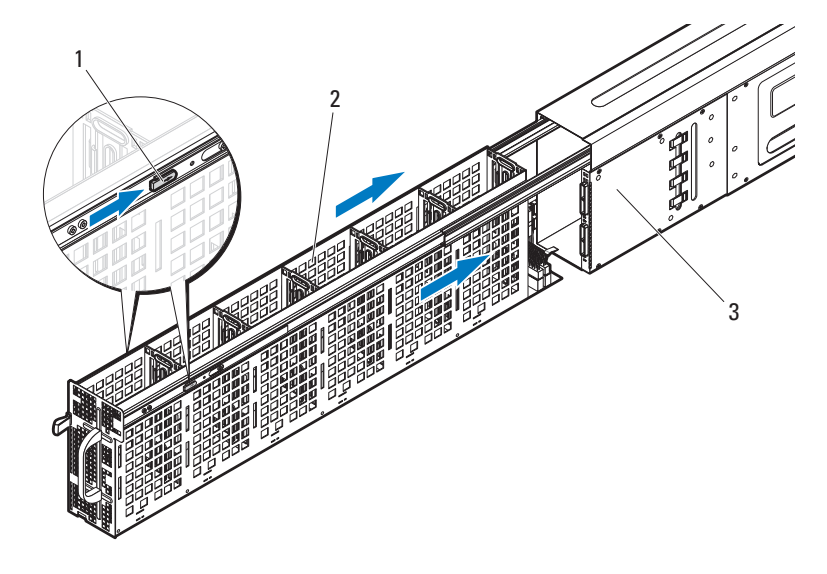

1 seguros de liberación del riel (2) 2 Estructura para unidades de

- disco duro
- 3 SLED de almacenamiento

### <span id="page-31-0"></span>Extracción de un sled

PRECAUCIÓN: Muchas de las reparaciones sólo pueden realizarlas los técnicos de servicio autorizados. El usuario debe llevar a cabo únicamente las tareas de solución de problemas y las reparaciones sencillas autorizadas en la documentación del producto o indicadas por el personal de servicio y asistencia en línea o telefónica. La garantía no cubre los daños ocasionados por reparaciones no autorizadas. Lea y siga las instrucciones de seguridad entregadas con el producto.

PRECAUCIÓN: Para asegurar un buen flujo de aire en el sistema, si se retira un módulo debe ser reemplazado inmediatamente por otro sled o por uno de relleno.

 $\diagdown$  PRECAUCIÓN: La utilización del sistema sin que esté instalado un sled o un sled de relleno puede provocar el sobrecalentamiento del gabinete del servidor de PowerEdge C8000. Vea la ["Instalación de un sled de relleno" en la página](#page-33-0) 34.

- 1 Tire y sostenga la pestaña de liberación del SLED de almacenamiento en la parte inferior del mismo para extraer el SLED del gabinete de servidores. Vea la [Ilustración](#page-31-1) 2-4.
- 2 Utilizando la manija, deslice el SLED fuera del gabinete. Vea la [Ilustración](#page-31-1) 2-4.

### <span id="page-31-1"></span>Ilustración 2-4. Extracción e instalación de un sled

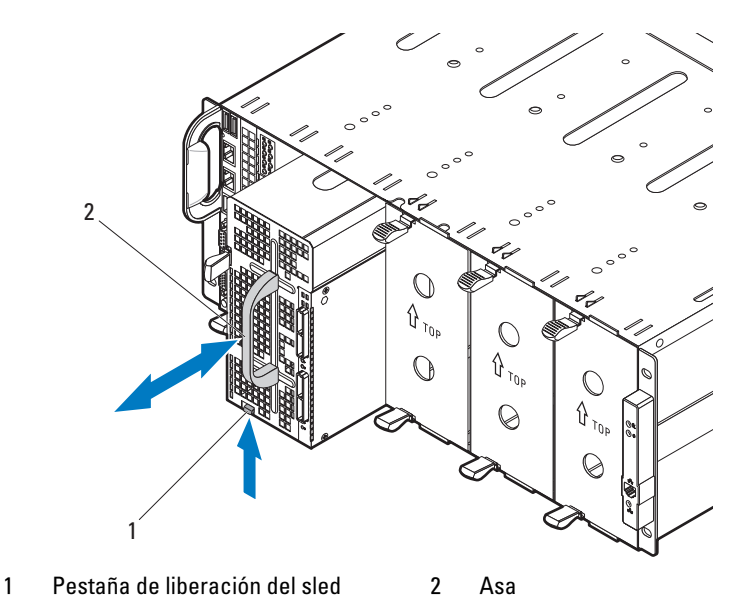

### <span id="page-32-0"></span>Instalación de un sled

- PRECAUCIÓN: Muchas de las reparaciones sólo pueden realizarlas los técnicos de servicio autorizados. El usuario debe llevar a cabo únicamente las tareas de solución de problemas y las reparaciones sencillas autorizadas en la documentación del producto o indicadas por el personal de servicio y asistencia en línea o telefónica. La garantía no cubre los daños ocasionados por reparaciones no autorizadas. Lea y siga las instrucciones de seguridad entregadas con el producto.
- 1 Oriente el sled de manera que la lengüeta de liberación quede a la izquierda de este. Vea la [Ilustración](#page-31-1) 2-4.
- 2 Deslice el nuevo SLED en el gabinete de servidores hasta que se inserte completamente y la pestaña de liberación encaje en su lugar. Vea la [Ilustración](#page-31-1) 2-4.

### <span id="page-32-1"></span>Sled de relleno

### <span id="page-32-2"></span>Extracción de un sled de relleno

#### PRECAUCIÓN: Para asegurar un buen flujo de aire en el sistema, si se retira un módulo debe ser reemplazado inmediatamente por otro sled o por uno de relleno.

Apriete y mantenga presionados los seguros de liberación y extraiga el relleno del gabinete. Vea la [Ilustración 2-5.](#page-32-3)

### <span id="page-32-3"></span>Ilustración 2-5. Extracción e instalación de un sled de relleno

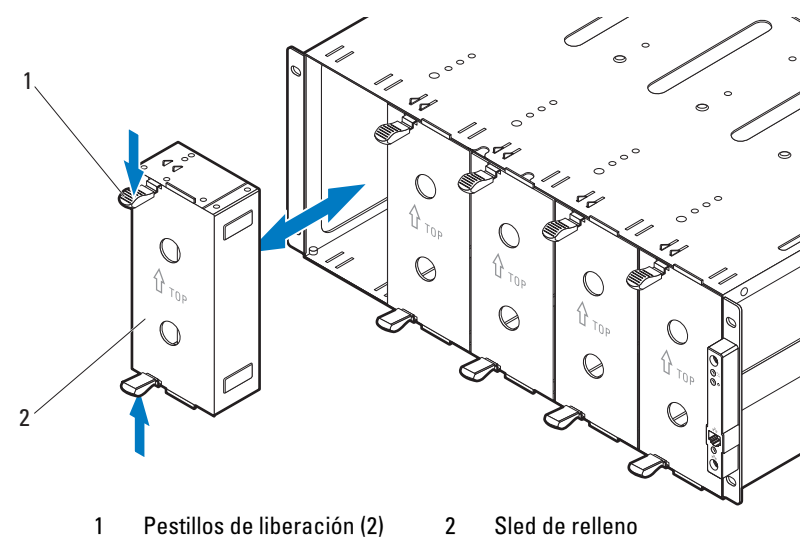

### <span id="page-33-0"></span>Instalación de un sled de relleno

Sujete el sled de relleno con el riel guía orientado hacia delante. Introduzca el sled de relleno en el alojamiento hasta que quede totalmente asentado y los pestillos de liberación encajen en su lugar. Vea la [Ilustración 2-5.](#page-32-3)

### <span id="page-33-1"></span>Unidades de disco duro

En esta sección se incluye información acerca de los procedimientos de sustitución de los siguientes componentes:

- Portaunidades de disco duro estándar
- Portaunidades de disco duro flexible
- Portaunidades de disco duro de expansión

### <span id="page-33-2"></span>Configuración de unidades de disco duro

El sled está equipado con un dispositivo expansor SAS para operar unidades en el modo de un solo puerto, de dos puertos o de expansión. En el modo de un solo puerto, la placa del dispositivo expansor SAS admite 12 unidades de disco duro SAS/SATA/SSD de 2,5 o 3,5 pulgadas de una conexión con un solo cable. En el modo de dos puertos, la placa del dispositivo expansor SAS admite 12 unidades de disco duro SAS de 2,5 o 3,5 pulgadas de una conexión con dos cables. En el modo de expansión (con o sin agrupación por zonas), el dispositivo expansor SAS admite 24 unidades de disco duro SSD de 2,5 pulgadas de una conexión con un solo cable.

La siguiente tabla muestra los tipos de portaunidades de disco duro, el tamaño, tipo y altura de la unidad de disco duro y la capacidad de la unidad para una configuración admitida.

 $\mathbb Z$  NOTA: Cuando aparece una X en la siguiente tabla significa que la opción no es compatible.

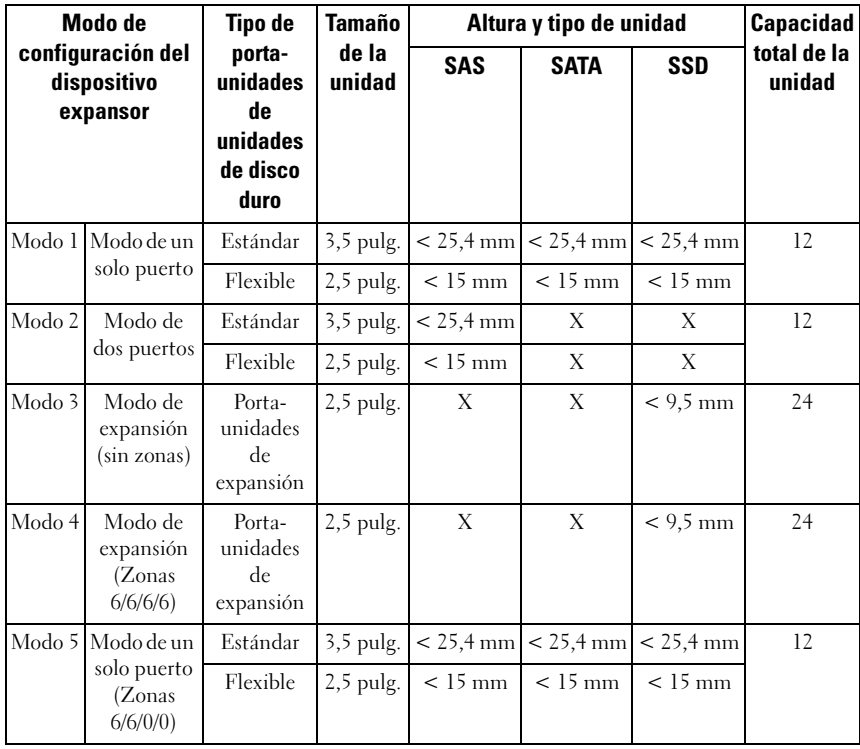

#### Tabla 2-1. Configuración de unidades de disco duro

NOTA: Consulte "Modo de configuración del dispositivo expansor" en la página 15 para obtener más información sobre los modos de configuración del dispositivo expansor.

### <span id="page-35-0"></span>Pautas para la instalación de unidades de disco duro

Se recomiendan las siguientes pautas para la instalación de unidades de disco duro.

- Los portaunidades de disco duro estándar y flexible se pueden combinar en configuraciones en modo de uno y dos puertos.
- La combinación de portaunidades de disco duro de expansión y portaunidades estándar o flexible no es compatible.
- El sled únicamente admite unidades de disco duro SAS en configuraciones en modo de dos puertos.
- Use sólo unidades de disco duro SSD cuando configure dispositivos expansores SAS en configuraciones en modo expansión.

### <span id="page-35-1"></span>Portaunidades de disco duro estándar

Use un portaunidades de disco duro estándar para instalar unidades de disco duro SAS/SATA/SSD de 3,5 pulgadas en el sled.

### <span id="page-35-2"></span>Extracción de un portaunidades de disco duro estándar

 $\triangle$  PRECAUCIÓN: Muchas de las reparaciones sólo pueden realizarlas los técnicos de servicio autorizados. El usuario debe llevar a cabo únicamente las tareas de solución de problemas y las reparaciones sencillas autorizadas en la documentación del producto o indicadas por el personal de servicio y asistencia en línea o telefónica. La garantía no cubre los daños ocasionados por reparaciones no autorizadas. Lea y siga las instrucciones de seguridad entregadas con el producto.

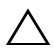

 $\wedge$  PRECAUCIÓN: Para mantener una refrigeración adecuada del sistema, todas las ranuras para unidades de disco duro vacías deben tener instaladas unidades de disco duro de relleno.

PRECAUCIÓN: Utilice únicamente unidades de disco duro que hayan sido probadas y aprobadas para su uso con el plano posterior de unidad de disco duro.

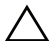

PRECAUCIÓN: Para evitar la pérdida de datos, asegúrese de que su sistema operativo admita la instalación de unidades de intercambio directo. Consulte la documentación incluida con el sistema operativo.

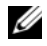

**NOTA:** Solo las unidades de disco duro SAS son compatibles con una conexión de dispositivo expansor SAS de dos cables.

- 1 Abra el sled. Vea la ["Apertura del sled" en la página](#page-29-1) 30.
- 2 Por medio de la correa del asa, tire del portaunidades de disco duro estándar hasta extraerlo del compartimiento. Vea la [Ilustración](#page-36-1) 2-6.
<span id="page-36-0"></span>Ilustración 2-6. Extracción e instalación de un portaunidades estándar de disco duro

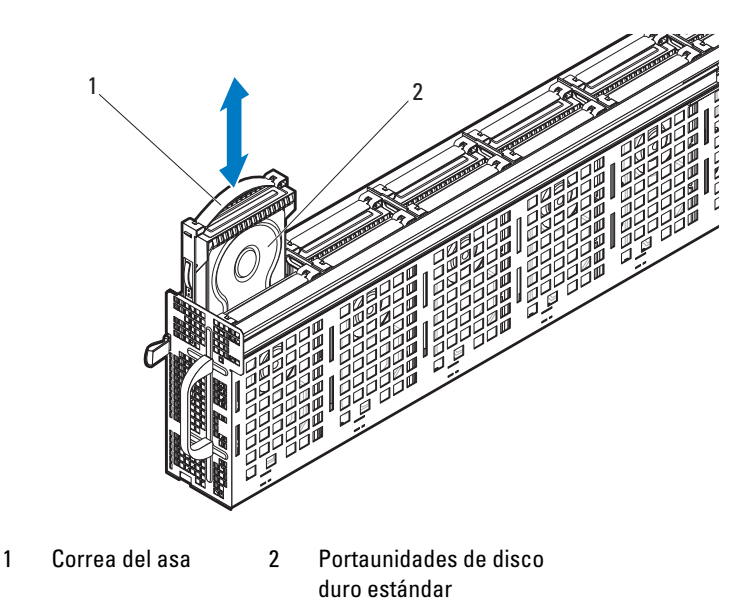

### <span id="page-36-1"></span>Instalación de un portaunidades de disco duro estándar

 $\triangle$  PRECAUCIÓN: Muchas de las reparaciones sólo pueden realizarlas los técnicos de servicio autorizados. El usuario debe llevar a cabo únicamente las tareas de solución de problemas y las reparaciones sencillas autorizadas en la documentación del producto o indicadas por el personal de servicio y asistencia en línea o telefónica. La garantía no cubre los daños ocasionados por reparaciones no autorizadas. Lea y siga las instrucciones de seguridad entregadas con el producto.

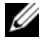

**NOTA:** Oriente el portaunidades de disco duro estándar de modo que la correa del asa quede a ras de la pared de la estructura para la unidad de disco duro. Vea la [Ilustración](#page-36-0) 2-6.

- 1 Alinee el portaunidades de disco duro estándar con el compartimento para unidades y deslice el portaunidades de disco duro en el compartimento hasta que la unidad se asiente completamente. Vea la [Ilustración](#page-36-0) 2-6.
- 2 Cierre el sled. Vea la ["Cierre del sled" en la página](#page-30-0) 31.

### Extracción de una unidad de disco duro de 3,5 pulgadas de un portaunidades de disco duro estándar

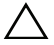

PRECAUCIÓN: Muchas de las reparaciones sólo pueden realizarlas los técnicos de servicio autorizados. El usuario debe llevar a cabo únicamente las tareas de solución de problemas y las reparaciones sencillas autorizadas en la documentación del producto o indicadas por el personal de servicio y asistencia en línea o telefónica. La garantía no cubre los daños ocasionados por reparaciones no autorizadas. Lea y siga las instrucciones de seguridad entregadas con el producto.

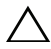

 $\bigwedge\;$  PRECAUCIÓN: Para mantener una refrigeración adecuada del sistema, todas las ranuras para unidades de disco duro vacías deben tener instaladas unidades de disco duro de relleno.

PRECAUCIÓN: Utilice únicamente unidades de disco duro que hayan sido probadas y aprobadas para su uso con el plano posterior de unidad de disco duro.

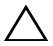

 $\triangle$  PRECAUCIÓN: Para evitar la pérdida de datos, asegúrese de que su sistema operativo admita la instalación de unidades de intercambio directo. Consulte la documentación incluida con el sistema operativo.

**NOTA:** Solo las unidades de disco duro SAS son compatibles con una conexión de dispositivo expansor SAS de dos cables.

- 1 Gire la correa del asa para desbloquearla del portaunidades de disco duro. Vea la [Ilustración](#page-38-0) 2-7.
- 2 Flexione el riel del lado derecho para retirar los pasadores de montaje del ensamblaje de unidades de disco duro y después tire suavemente del riel del lado izquierdo hacia abajo alejándolo del ensamblaje de unidades de disco duro. Vea la [Ilustración](#page-38-0) 2-7.
- 3 Retire la protección metálica de la unidad de disco duro. Vea la [Ilustración](#page-38-0) 2-7.

<span id="page-38-0"></span>Ilustración 2-7. Extracción e instalación de una unidad de disco duro de 3,5 pulgadas de un portaunidades de disco duro estándar

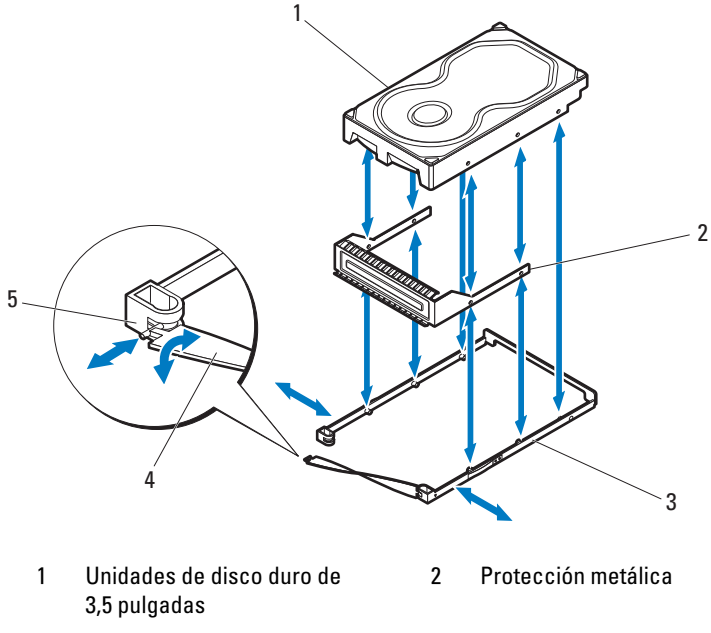

- 3 Portaunidades de disco duro estándar
- 5 Muesca del portaunidades de disco duro
- 4 Correa del asa
- Instalación de una unidad de disco duro de 3,5 pulgadas en un portaunidades de disco duro estándar

PRECAUCIÓN: Muchas de las reparaciones sólo pueden realizarlas los técnicos de servicio autorizados. El usuario debe llevar a cabo únicamente las tareas de solución de problemas y las reparaciones sencillas autorizadas en la documentación del producto o indicadas por el personal de servicio y asistencia en línea o telefónica. La garantía no cubre los daños ocasionados por reparaciones no autorizadas. Lea y siga las instrucciones de seguridad entregadas con el producto.

- 1 Inserte la nueva unidad de disco duro en la protección metálica y luego alinee los agujeros en la unidad de disco duro con los orificios de la protección metálica. Asegúrese de que la cubierta metálica con el símbolo de la flecha apunte hacia arriba y la etiqueta en la unidad esté hacia arriba. Vea la [Ilustración](#page-38-0) 2-7.
- 2 Baje el ensamblaje de unidades de disco duro al interior del portaunidades de disco duro estándar. Vea la [Ilustración](#page-38-0) 2-7.
- 3 Flexione el riel del portaunidades de disco duro estándar del lado derecho e inserte los pasadores del portaunidades en los agujeros de montaje de la unidad de disco duro y, a continuación, flexione el riel del lado izquierdo, colocando los pasadores del portaunidades en los otros orificios de montaje.
- 4 Coloque el extremo en forma de T de la correa del asa del portaunidades en la muesca y gire la correa del asa para bloquearla. Ver [Ilustración](#page-38-0) 2-7.

### Portaunidades de disco duro flexible

Use un portaunidades de disco duro flexible para instalar unidades de disco duro SAS/SATA/SSD de 2,5 pulgadas en el sled.

### <span id="page-39-0"></span>Extracción de un portaunidades de disco duro flexible

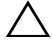

 $\triangle$  PRECAUCIÓN: Muchas de las reparaciones sólo pueden realizarlas los técnicos de servicio autorizados. El usuario debe llevar a cabo únicamente las tareas de solución de problemas y las reparaciones sencillas autorizadas en la documentación del producto o indicadas por el personal de servicio y asistencia en línea o telefónica. La garantía no cubre los daños ocasionados por reparaciones no autorizadas. Lea y siga las instrucciones de seguridad entregadas con el producto.

 $\bigwedge$  PRECAUCIÓN: Para mantener una refrigeración adecuada del sistema, todas las ranuras para unidades de disco duro vacías deben tener instaladas unidades de disco duro de relleno.

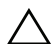

 $\triangle$  PRECAUCIÓN: Utilice únicamente unidades de disco duro que hayan sido probadas y aprobadas para su uso con el plano posterior de unidad de disco duro.

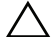

PRECAUCIÓN: Para evitar la pérdida de datos, asegúrese de que su sistema operativo admita la instalación de unidades de intercambio directo. Consulte la documentación incluida con el sistema operativo.

- **NOTA:** Solo las unidades de disco duro SAS son compatibles con una conexión de dispositivo expansor SAS de dos cables.
	- 1 Abra el sled. Vea la ["Apertura del sled" en la página](#page-29-0) 30.
	- 2 Por medio de la correa del asa, tire del portaunidades de disco duro flexible hasta extraerlo del compartimiento. Vea la [Ilustración](#page-40-0) 2-8.

#### <span id="page-40-0"></span>Ilustración 2-8. Extracción e instalación de un portaunidades de disco duro flexible

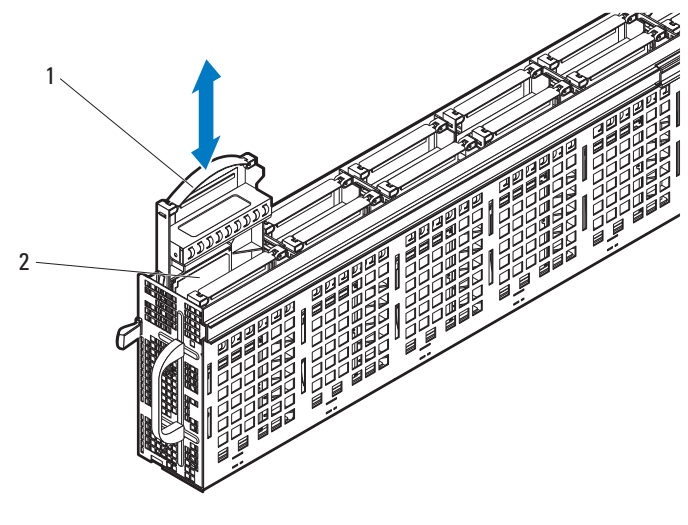

1 Correa del asa 2 Portaunidades de disco duro flexible

#### <span id="page-40-1"></span>Instalación de un portaunidades de disco duro flexible

PRECAUCIÓN: Muchas de las reparaciones sólo pueden realizarlas los técnicos de servicio autorizados. El usuario debe llevar a cabo únicamente las tareas de solución de problemas y las reparaciones sencillas autorizadas en la documentación del producto o indicadas por el personal de servicio y asistencia en línea o telefónica. La garantía no cubre los daños ocasionados por reparaciones no autorizadas. Lea y siga las instrucciones de seguridad entregadas con el producto.

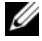

**NOTA:** Oriente el portaunidades de disco duro flexible de modo que la correa del asa quede a ras de la pared de la estructura para la unidad de disco duro. Vea la [Ilustración](#page-40-0) 2-8.

- 1 Alinee el portaunidades de disco duro flexible con el compartimento para unidades y deslice el portaunidades de disco duro en el compartimento hasta que la unidad se asiente completamente. Vea la [Ilustración](#page-40-0) 2-8.
- 2 Cierre el sled. Vea la ["Cierre del sled" en la página](#page-30-0) 31.

### Extracción de una unidad de disco duro de 2,5 pulgadas de un portaunidades de disco duro flexible

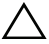

PRECAUCIÓN: Muchas de las reparaciones sólo pueden realizarlas los técnicos de servicio autorizados. El usuario debe llevar a cabo únicamente las tareas de solución de problemas y las reparaciones sencillas autorizadas en la documentación del producto o indicadas por el personal de servicio y asistencia en línea o telefónica. La garantía no cubre los daños ocasionados por reparaciones no autorizadas. Lea y siga las instrucciones de seguridad entregadas con el producto.

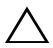

 $\bigwedge$  PRECAUCIÓN: Para mantener una refrigeración adecuada del sistema, todas las ranuras para unidades de disco duro vacías deben tener instaladas unidades de disco duro de relleno.

PRECAUCIÓN: Utilice únicamente unidades de disco duro que hayan sido probadas y aprobadas para su uso con el plano posterior de unidad de disco duro.

 $\triangle$  PRECAUCIÓN: Para evitar la pérdida de datos, asegúrese de que su sistema operativo admita la instalación de unidades de intercambio directo. Consulte la documentación incluida con el sistema operativo.

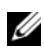

**NOTA:** Solo las unidades de disco duro SAS son compatibles con una conexión de dispositivo expansor SAS de dos cables.

- 1 Gire la correa del asa para desbloquearla del portaunidades de disco duro. Vea la [Ilustración](#page-42-0) 2-9.
- 2 Flexione el riel frontal del lado derecho para retirar los pasadores de montaje de la protección metálica y después tire suavemente del riel del lado izquierdo hacia abajo alejándolo de la protección metálica. Vea la [Ilustración](#page-42-0) 2-9.
- 3 Flexione el riel posterior del lado derecho para retirar los pasadores de montaje de la unidad de disco duro y después tire suavemente del riel lateral hacia abajo alejándolo de la unidad disco duro. Vea la [Ilustración](#page-42-0) 2-9.

<span id="page-42-0"></span>Ilustración 2-9. Extracción e instalación de una unidad de disco duro de 2,5 pulgadas en un portaunidades de disco duro flexible

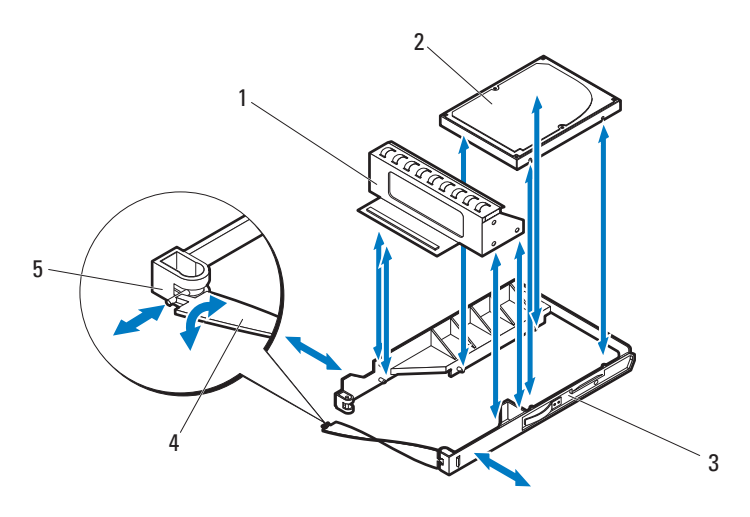

- 
- 1 Protección metálica 2 Unidad de disco duro de 2,5 pulgadas
- 3 Portaunidades de disco duro flexible 4 Correa del asa
- 5 Muesca del portaunidades de disco duro

### Instalación de una unidad de disco duro de 2,5 pulgadas en un portaunidades de disco duro flexible

PRECAUCIÓN: Muchas de las reparaciones sólo pueden realizarlas los técnicos de servicio autorizados. El usuario debe llevar a cabo únicamente las tareas de solución de problemas y las reparaciones sencillas autorizadas en la documentación del producto o indicadas por el personal de servicio y asistencia en línea o telefónica. La garantía no cubre los daños ocasionados por reparaciones no autorizadas. Lea y siga las instrucciones de seguridad entregadas con el producto.

- 1 Baje la unidad de disco duro al interior del portaunidades de disco duro flexible. Vea la [Ilustración](#page-42-0) 2-9.
- 2 Flexione el riel posterior del lado derecho e inserte los pasadores del portaunidades en los agujeros de montaje de la unidad de disco duro y, a continuación, flexione el riel del lado izquierdo, colocando los pasadores en los otros orificios de montaje. Vea la [Ilustración](#page-42-0) 2-9.
- 3 Flexione el riel frontal del lado derecho e inserte los pasadores del portaunidades en los agujeros de montaje de la protección metálica y, a continuación, flexione el riel del lado izquierdo, colocando los pasadores en los otros orificios de montaje. Vea la [Ilustración](#page-42-0) 2-9.
- 4 Coloque el extremo en forma de T de la correa del asa en la muesca y gire la correa del asa para bloquearla. Vea la [Ilustración](#page-42-0) 2-9.

### Portaunidades de disco duro de expansión

Un portaunidades de disco duro de expansión monta dos portaunidades de disco duro SSD de 2,5 pulgadas. Existen dos formas de extraer una unidad de disco duro SSD de 2,5 pulgadas: extrayendo directamente la unidad de disco duro SSD del sled (véase ["Extracción de un portaunidades de disco duro](#page-45-0)  [SSD" en la página 46\)](#page-45-0) o extrayendo el portaunidades de disco duro que contiene las dos unidades de disco duro SSD (véase ["Extracción de un](#page-43-0)  [portaunidades de disco duro de expansión" en la página 44](#page-43-0)).

### <span id="page-43-1"></span><span id="page-43-0"></span>Extracción de un portaunidades de disco duro de expansión

 $\triangle$  PRECAUCIÓN: Muchas de las reparaciones sólo pueden realizarlas los técnicos de servicio autorizados. El usuario debe llevar a cabo únicamente las tareas de solución de problemas y las reparaciones sencillas autorizadas en la documentación del producto o indicadas por el personal de servicio y asistencia en línea o telefónica. La garantía no cubre los daños ocasionados por reparaciones no autorizadas. Lea y siga las instrucciones de seguridad entregadas con el producto.

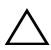

 $\diagup\diagdown$  PRECAUCION: Para mantener una refrigeración adecuada del sistema, todas las ranuras para unidades de disco duro vacías deben tener instaladas unidades de disco duro de relleno.

PRECAUCIÓN: Utilice únicamente unidades de disco duro que hayan sido probadas y aprobadas para su uso con el plano posterior de unidad de disco duro.

 $\triangle$  PRECAUCIÓN: Para evitar la pérdida de datos, asegúrese de que su sistema operativo admita la instalación de unidades de intercambio directo. Consulte la documentación incluida con el sistema operativo.

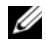

**NOTA:** Solo las unidades de disco duro SAS son compatibles con una conexión de dispositivo expansor SAS de dos cables.

- 1 Abra el sled. Vea la ["Apertura del sled" en la página](#page-29-0) 30.
- 2 Por medio de la correa del asa, tire del portaunidades de disco duro de expansión hasta extraerlo del compartimiento. Vea la [Ilustración](#page-44-0) 2-10.

#### <span id="page-44-0"></span>Ilustración 2-10. Extracción e instalación de un portaunidades de disco duro de expansión

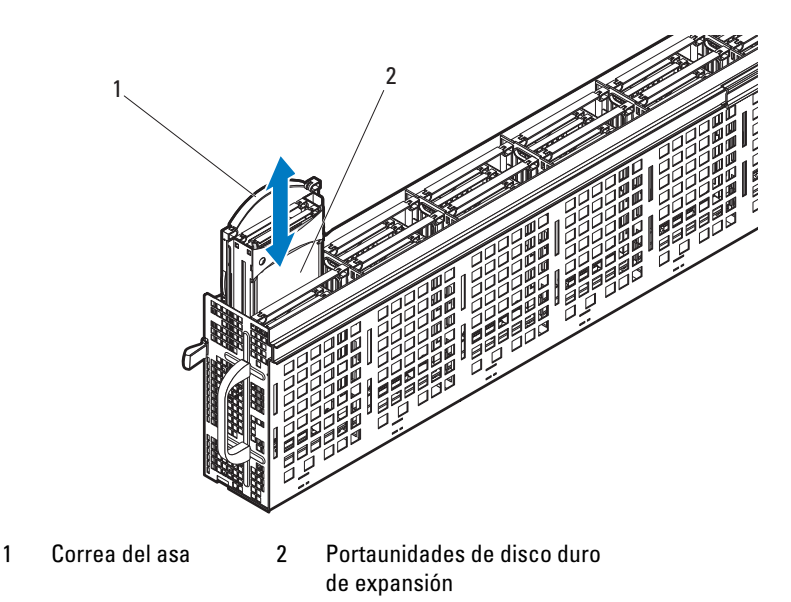

### <span id="page-44-1"></span>Instalación de un portaunidades de disco duro de expansión

PRECAUCIÓN: Muchas de las reparaciones sólo pueden realizarlas los técnicos de servicio autorizados. El usuario debe llevar a cabo únicamente las tareas de solución de problemas y las reparaciones sencillas autorizadas en la documentación del producto o indicadas por el personal de servicio y asistencia en línea o telefónica. La garantía no cubre los daños ocasionados por reparaciones no autorizadas. Lea y siga las instrucciones de seguridad entregadas con el producto.

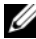

 $\mathbb Z$  NOTA: Oriente el portaunidades de disco duro de expansión de modo que la correa del asa y el portaunidades queden a ras de la estructura para unidades de disco duro. Vea la [Ilustración](#page-44-0) 2-10.

- 1 Alinee el portaunidades de disco duro de expansión con el compartimento para unidades y deslice el portaunidades de disco duro en el compartimento hasta que la unidad se asiente completamente. Vea la [Ilustración](#page-44-0) 2-10.
- 2 Cierre el sled. Vea la ["Cierre del sled" en la página](#page-30-0) 31.

### <span id="page-45-0"></span>Extracción de un portaunidades de disco duro SSD

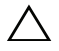

 $\triangle$  PRECAUCIÓN: Muchas de las reparaciones sólo pueden realizarlas los técnicos de servicio autorizados. El usuario debe llevar a cabo únicamente las tareas de solución de problemas y las reparaciones sencillas autorizadas en la documentación del producto o indicadas por el personal de servicio y asistencia en línea o telefónica. La garantía no cubre los daños ocasionados por reparaciones no autorizadas. Lea y siga las instrucciones de seguridad entregadas con el producto.

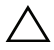

 $\wedge$  PRECAUCIÓN: Para mantener una refrigeración adecuada del sistema, todas las ranuras para unidades de disco duro vacías deben tener instaladas unidades de disco duro de relleno.

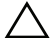

PRECAUCIÓN: Utilice únicamente unidades de disco duro que hayan sido probadas y aprobadas para su uso con el plano posterior de unidad de disco duro.

 $\bigwedge$  PRECAUCIÓN: Para evitar la pérdida de datos, asegúrese de que su sistema operativo admita la instalación de unidades de intercambio directo. Consulte la documentación incluida con el sistema operativo.

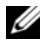

**NOTA:** Solo las unidades de disco duro SAS son compatibles con una conexión de dispositivo expansor SAS de dos cables.

- 1 Abra el sled. Vea la ["Apertura del sled" en la página](#page-29-0) 30.
- 2 Gire la correa del asa del portaunidades de disco duro de expansión para desbloquearla del portaunidades de disco duro. Vea la [Ilustración](#page-46-0) 2-11.
- 3 Por medio de la correa del asa, tire del portaunidades de disco duro SSD hasta extraerlo del portaunidades de disco duro de expansión. Vea la [Ilustración](#page-46-0) 2-11.

#### <span id="page-46-0"></span>Ilustración 2-11. Extracción e instalación de un portaunidades de disco duro SSD

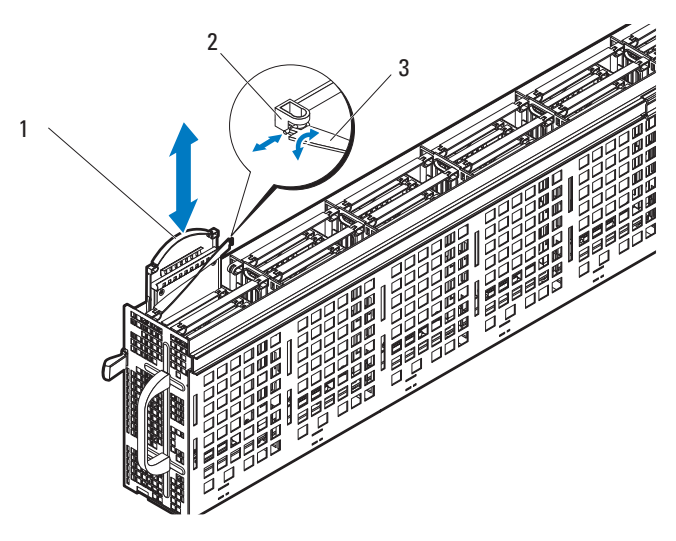

- 1 Portaunidades de disco duro SSD 2 Muesca del portaunidades de disco duro de expansión
- 3 Correa del asa del portaunidades de disco duro de expansión

### Instalación de un portaunidades de disco duro SSD

PRECAUCIÓN: Muchas de las reparaciones sólo pueden realizarlas los técnicos de servicio autorizados. El usuario debe llevar a cabo únicamente las tareas de solución de problemas y las reparaciones sencillas autorizadas en la documentación del producto o indicadas por el personal de servicio y asistencia en línea o telefónica. La garantía no cubre los daños ocasionados por reparaciones no autorizadas. Lea y siga las instrucciones de seguridad entregadas con el producto.

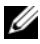

**NOTA:** Oriente el portaunidades de disco duro SSD de modo que la correa del asa quede a ras de la pared de la estructura para la unidad de disco duro. Vea la [Ilustración](#page-46-0) 2-11.

- 1 Gire la correa del asa del portaunidades de disco duro de expansión para desbloquearla del portaunidades de disco duro. Vea la [Ilustración](#page-46-0) 2-11.
- 2 Deslice el portaunidades de disco duro SSD en el portaunidades de disco duro de expansión hasta que se asiente completamente.
- 3 Coloque el extremo en forma de T de la correa del asa del portaunidades de disco duro de expansión en la muesca y gire la correa del asa para bloquearla. Vea la [Ilustración](#page-46-0) 2-11.
- 4 Cierre el sled. Vea la ["Cierre del sled" en la página](#page-30-0) 31.

### Extracción de una unidad de disco duro SSD de 2,5 pulgadas de un portaunidades de disco duro SSD

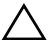

PRECAUCIÓN: Muchas de las reparaciones sólo pueden realizarlas los técnicos de servicio autorizados. El usuario debe llevar a cabo únicamente las tareas de solución de problemas y las reparaciones sencillas autorizadas en la documentación del producto o indicadas por el personal de servicio y asistencia en línea o telefónica. La garantía no cubre los daños ocasionados por reparaciones no autorizadas. Lea y siga las instrucciones de seguridad entregadas con el producto.

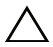

 $\bigwedge$  PRECAUCIÓN: Para mantener una refrigeración adecuada del sistema, todas las ranuras para unidades de disco duro vacías deben tener instaladas unidades de disco duro de relleno.

PRECAUCIÓN: Utilice únicamente unidades de disco duro que hayan sido probadas y aprobadas para su uso con el plano posterior de unidad de disco duro.

 $\triangle$  PRECAUCIÓN: Para evitar la pérdida de datos, asegúrese de que su sistema operativo admita la instalación de unidades de intercambio directo. Consulte la documentación incluida con el sistema operativo.

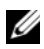

**NOTA:** Solo las unidades de disco duro SAS son compatibles con una conexión de dispositivo expansor SAS de dos cables.

- 1 Gire la correa del asa del portaunidades de disco duro SSD para desbloquearla del portaunidades de disco duro. Vea la [Ilustración](#page-48-0) 2-12.
- 2 Flexione el riel del lado derecho para retirar los pasadores de montaje del ensamblaje de unidades de disco duro SSD y después tire suavemente del riel del lado izquierdo hacia abajo alejándolo del ensamblaje de unidades de disco duro.
- 3 Retire la protección metálica de la unidad de disco duro SSD. Vea la [Ilustración](#page-48-0) 2-12.

#### <span id="page-48-0"></span>Ilustración 2-12. Extracción e instalación de una unidad de disco duro SSD de 2,5 pulgadas en un portaunidades de disco duro SSD

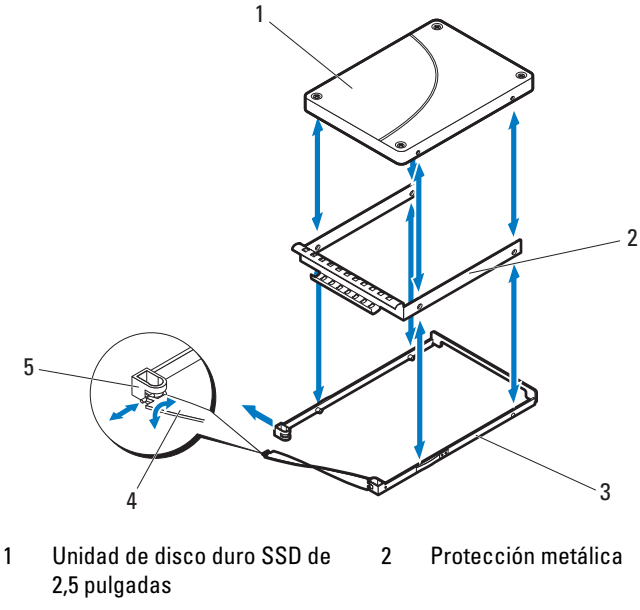

- 3 Portaunidades de disco duro SSD 4 Correa del asa
- 5 Muesca del portaunidades de disco duro

### Instalación de una unidad de disco duro SSD de 2,5 pulgadas en un portaunidades de disco duro SSD

 $\triangle$  PRECAUCIÓN: Muchas de las reparaciones sólo pueden realizarlas los técnicos de servicio autorizados. El usuario debe llevar a cabo únicamente las tareas de solución de problemas y las reparaciones sencillas autorizadas en la documentación del producto o indicadas por el personal de servicio y asistencia en línea o telefónica. La garantía no cubre los daños ocasionados por reparaciones no autorizadas. Lea y siga las instrucciones de seguridad entregadas con el producto.

- 1 Inserte la nueva unidad de disco duro SSD en la protección metálica y luego alinee los agujeros en la unidad de disco duro con los orificios de la protección metálica. Asegúrese de que la cubierta metálica con el símbolo de la flecha apunte hacia arriba y la etiqueta en la unidad esté hacia arriba. Vea la [Ilustración](#page-48-0) 2-12.
- 2 Baje el ensamblaje de unidades de disco duro al interior del portaunidades de disco duro SSD. Vea la [Ilustración](#page-48-0) 2-12.
- 3 Flexione el riel del lado derecho e inserte los pasadores del portaunidades en los agujeros de montaje del ensamblaje de unidades de disco duro y, a continuación, flexione el riel del lado izquierdo, colocando los pasadores en los otros orificios de montaje.
- 4 Coloque el extremo en forma de T de la correa del asa del portaunidades en la muesca y gire la correa del asa para bloquearla. Ver [Ilustración](#page-48-0) 2-12.

### <span id="page-49-0"></span>Extracción de un portaunidades de disco duro SSD de un portaunidades de disco duro de expansión

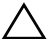

 $\bigwedge$  PRECAUCIÓN: Muchas de las reparaciones sólo pueden realizarlas los técnicos de servicio autorizados. El usuario debe llevar a cabo únicamente las tareas de solución de problemas y las reparaciones sencillas autorizadas en la documentación del producto o indicadas por el personal de servicio y asistencia en línea o telefónica. La garantía no cubre los daños ocasionados por reparaciones no autorizadas. Lea y siga las instrucciones de seguridad entregadas con el producto.

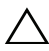

 $\bigwedge$  PRECAUCIÓN: Para mantener una refrigeración adecuada del sistema, todas las ranuras para unidades de disco duro vacías deben tener instaladas unidades de disco duro de relleno.

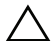

PRECAUCIÓN: Utilice únicamente unidades de disco duro que hayan sido probadas y aprobadas para su uso con el plano posterior de unidad de disco duro.

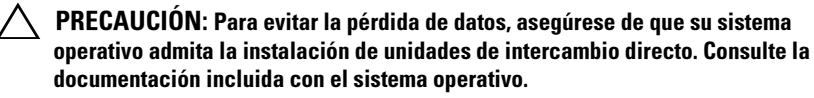

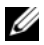

NOTA: Solo las unidades de disco duro SAS son compatibles con una conexión de dispositivo expansor SAS de dos cables.

- 1 Gire la correa del asa del portaunidades de disco duro de expansión para desbloquearla del portaunidades de disco duro. Vea la [Ilustración](#page-50-0) 2-13.
- 2 Por medio de la correa del asa, tire del portaunidades de disco duro SSD hasta extraerlo del portaunidades de disco duro de expansión. Vea la [Ilustración](#page-50-0) 2-13.

#### <span id="page-50-0"></span>Ilustración 2-13. Extracción e instalación de un portaunidades de disco duro SSD en un portaunidades de disco duro de expansión

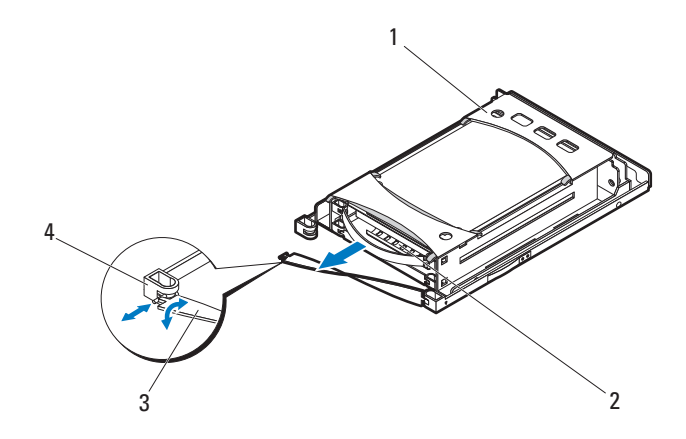

- 1 Bandeja de unidades de disco duro 2 Portaunidades de disco duro SSD
- 
- 
- 3 Correa del asa **4 Muesca del portaunidades de** disco duro

### <span id="page-50-1"></span>Instalación de un portaunidades de disco duro SSD en un portaunidades de disco duro de expansión

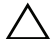

PRECAUCIÓN: Muchas de las reparaciones sólo pueden realizarlas los técnicos de servicio autorizados. El usuario debe llevar a cabo únicamente las tareas de solución de problemas y las reparaciones sencillas autorizadas en la documentación del producto o indicadas por el personal de servicio y asistencia en línea o telefónica. La garantía no cubre los daños ocasionados por reparaciones no autorizadas. Lea y siga las instrucciones de seguridad entregadas con el producto.

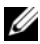

 $\mathscr U$  NOTA: Oriente el portaunidades de disco duro SSD de modo que su conector se alinee con el conector de interfaz en el portaunidades de disco duro de expansión.

- 1 Deslice el portaunidades de disco duro SSD en el portaunidades de disco duro de expansión hasta que se asiente completamente. Vea la [Ilustración](#page-50-0) 2-13.
- 2 Coloque el extremo en forma de T de la correa del asa del portaunidades de expansión en la muesca y gire la correa del asa para bloquearla. Vea la [Ilustración](#page-50-0) 2-13.

### Extracción del plano posterior de la unidad del disco duro de un portaunidades de disco duro de expansión

- $\wedge$  PRECAUCIÓN: Muchas de las reparaciones sólo pueden realizarlas los técnicos de servicio autorizados. El usuario debe llevar a cabo únicamente las tareas de solución de problemas y las reparaciones sencillas autorizadas en la documentación del producto o indicadas por el personal de servicio y asistencia en línea o telefónica. La garantía no cubre los daños ocasionados por reparaciones no autorizadas. Lea y siga las instrucciones de seguridad entregadas con el producto.
- **NOTA:** Un plano posterior de unidad de disco duro debe estar instalado en el portaunidades de disco duro de expansión para mantener el flujo de aire adecuado, incluso cuando el portaunidades de disco duro o el sled estén en una configuración sin discos.
	- 1 Extraiga portaunidades de disco duro del sled. Vea la ["Extracción de un](#page-43-0)  [portaunidades de disco duro de expansión" en la página](#page-43-0) 44.
	- 2 Extraiga las unidades de disco duro SSD del portaunidades de disco duro de expansión. Vea la ["Extracción de un portaunidades de disco duro SSD](#page-49-0)  [de un portaunidades de disco duro de expansión" en la página](#page-49-0) 50.
	- 3 Flexione el riel del lado derecho para retirar los pasadores de montaje de la bandeja de unidades de disco duro y después tire suavemente del riel del lado izquierdo hacia abajo alejándolo de la bandeja de unidades de disco duro. Vea la [Ilustración](#page-52-0) 2-14.
	- 4 Quite los tres tornillos que fijan el plano posterior de la unidad de disco duro. Vea la [Ilustración](#page-52-0) 2-14.
	- 5 Tire del plano posterior de la unidad del disco duro alejándolo de la bandeja de unidades de disco duro. Vea la [Ilustración](#page-52-0) 2-14.

<span id="page-52-0"></span>Ilustración 2-14. Extracción en instalación del plano posterior de la unidad de disco duro de una expnasión. Portaunidades de disco duro

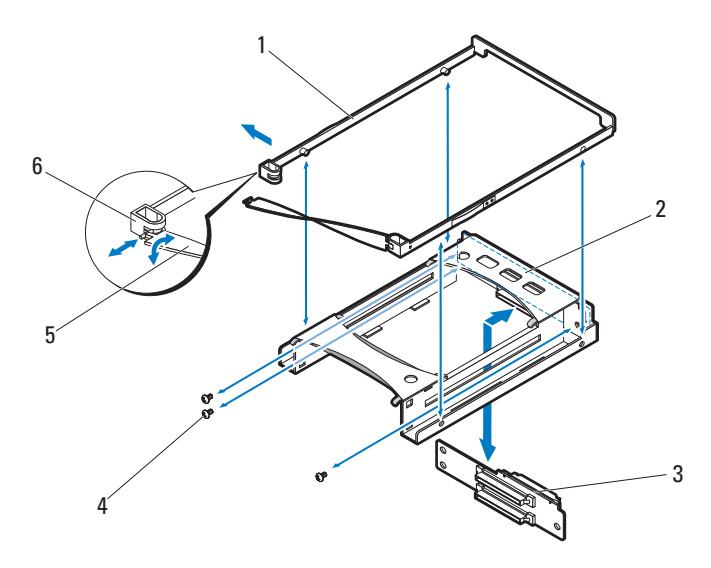

- Portaunidades de disco duro estándar
- Unidad de disco duro de plano posterior
- 
- Bandeja de unidades de disco duro
- Tornillos (3)
- Correa del asa 6 Muesca del portaunidades de disco duro

### Instalación de un plano posterior de la unidad de disco duro en un portaunidades de disco duro de expansión

- PRECAUCIÓN: Muchas de las reparaciones sólo pueden realizarlas los técnicos de servicio autorizados. El usuario debe llevar a cabo únicamente las tareas de solución de problemas y las reparaciones sencillas autorizadas en la documentación del producto o indicadas por el personal de servicio y asistencia en línea o telefónica. La garantía no cubre los daños ocasionados por reparaciones no autorizadas. Lea y siga las instrucciones de seguridad entregadas con el producto.
- 1 Alinee el plano posterior de la unidad de disco duro con los orificios para tornillos en la bandeja de unidades de disco duro. Vea la [Ilustración](#page-52-0) 2-14.
- 2 Vuelva a colocar los tres tornillos que fijan el plano posterior de la unidad de disco duro a la bandeja de unidades de disco duro. Vea la [Ilustración](#page-52-0) 2-14.
- 3 Flexione el riel del portaunidades de disco duro de expansión del lado derecho e inserte los pasadores del portaunidades en los agujeros de montaje de la bandeja de unidades de disco duro y, a continuación, flexione el riel del lado izquierdo, colocando los pasadores del portaunidades en los otros orificios de montaje. Vea la [Ilustración](#page-52-0) 2-14.
- 4 Instale las unidades de disco duro SSD. Vea la ["Instalación de un](#page-50-1)  [portaunidades de disco duro SSD en un portaunidades de disco duro de](#page-50-1)  [expansión" en la página](#page-50-1) 51.
- 5 Coloque el extremo en forma de T de la correa del asa del portaunidades de expansión en la muesca y gire la correa del asa para bloquearla.

# Solución de problemas

# Seguridad para el usuario y el sistema

AVISO: Siempre que necesite levantar el sistema, pida ayuda a otras personas. Con el fin de evitar lesiones, no intente mover el sistema usted solo.

 $\bigwedge$  AVISO: Antes de extraer la cubierta del sistema, primero desconecte el sistema de la alimentación, luego desenchufe el cable de alimentación de CA y, a continuación, desconecte todos los periféricos y todas las líneas de LAN.

 $\bigwedge$  PRECAUCIÓN: Muchas de las reparaciones sólo pueden realizarlas los técnicos de servicio autorizados. El usuario debe llevar a cabo únicamente las tareas de solución de problemas y las reparaciones sencillas autorizadas en la documentación del producto o indicadas por el personal de servicio y asistencia en línea o telefónica. La garantía no cubre los daños ocasionados por reparaciones que Dell no haya autorizado. Lea y siga las instrucciones de seguridad entregadas con el producto.

# Problemas de instalación

Realice las comprobaciones siguientes si intenta resolver un problema de instalación:

- Compruebe todas las conexiones de los cables y de la alimentación (incluidas todas las conexiones de los cables del rack).
- Desenchufe el cable de alimentación y espere un minuto. Vuelva a conectar el cable de alimentación y pruebe otra vez.
- Si la red notifica un error, verifique que el sistema tenga suficiente memoria y espacio en disco.
- Extraiga todos los periféricos, de uno en uno, y pruebe a encender el sistema. Si tras extraer un periférico el sistema funciona, puede que haya un problema con el periférico o un problema de configuración entre el periférico y el sistema. Póngase en contacto con el proveedor del periférico para obtener asistencia.
- Si el sistema no se enciende, consulte el indicador LED. Si el LED de alimentación no está iluminado, puede que no reciba alimentación de CA. Compruebe si el cable de alimentación de CA está bien conectado.

# Solución de problemas de las conexiones externas

Asegúrese de que todos los cables externos estén bien enchufados en los conectores externos del sled antes de resolver cualquier problema relacionado con un dispositivo externo. En la [Ilustración 1-1](#page-8-0) se muestra la ubicación de los conectores del panel frontal del sistema.

## Solución de problemas de un sled

- $\triangle$  PRECAUCIÓN: Muchas de las reparaciones sólo pueden realizarlas los técnicos de servicio autorizados. El usuario debe llevar a cabo únicamente las tareas de solución de problemas y las reparaciones sencillas autorizadas en la documentación del producto o indicadas por el personal de servicio y asistencia en línea o telefónica. La garantía no cubre los daños ocasionados por reparaciones que Dell no haya autorizado. Lea y siga las instrucciones de seguridad entregadas con el producto.
	- 1 Asegúrese de que todos los cables estén correctamente conectados al gabinete del servidor.
	- 2 Asegúrese de que el sled esté completamente encajado. Vea la ["Cierre del](#page-30-1)  [sled" en la página](#page-30-1) 31.
	- 3 Asegúrese de que el sled esté instalado correctamente.
	- 4 Compruebe que todos los componentes están instalados correctamente y que no presentan daños. Vea la ["Instalación de los componentes](#page-26-0)  del [sistema" en la página](#page-26-0) 27.
	- 5 Si se produce algún error al encender el sled, consulte ["Obtención de](#page-80-0)  [ayuda" en la página](#page-80-0) 81.

### Solución de problemas de una unidad de disco duro

 $\triangle$  PRECAUCIÓN: Muchas de las reparaciones sólo pueden realizarlas los técnicos de servicio autorizados. El usuario debe llevar a cabo únicamente las tareas de solución de problemas y las reparaciones sencillas autorizadas en la documentación del producto o indicadas por el personal de servicio y asistencia en línea o telefónica. La garantía no cubre los daños ocasionados por reparaciones que Dell no haya autorizado. Lea y siga las instrucciones de seguridad entregadas con el producto.

 $\wedge$  PRECAUCION: Este procedimiento de solución de problemas puede borrar los datos almacenados en la unidad de disco duro. Antes de continuar, realice una copia de seguridad de todos los archivos de la unidad de disco duro.

### Unidad de disco duro no reconocida

- 1 Abra el sled. Vea la ["Apertura del sled" en la página](#page-29-1) 30.
- 2 Compruebe la conexión del cable de alimentación y del cable de datos mini-SAS. Asegúrese de que los cables estén bien acoplados en sus conectores en el plano posterior de la unidad de disco duro y en la placa del dispositivo expansor SAS. También puede comprobar los pasadores de los conectores para asegurarse de que no presenten ningún daño.
- 3 Compruebe los indicadores LED de estado y asegúrese de que todas las unidades de disco duro estén iluminadas. Para obtener información acerca de las ubicaciones y la descripción de los indicadores LED, véase ["Patrones de los indicadores de la unidad de disco duro](#page-11-0)" en la página 12.
- 4 Extraiga la unidad de disco duro si su indicador está apagado. Consulte ["Extracción de un portaunidades de disco duro estándar" en la página](#page-35-0) 36, ["Extracción de un portaunidades de disco duro flexible" en la página](#page-39-0) 40 o ["Extracción de un portaunidades de disco duro de expansión" en la](#page-43-1)  [página](#page-43-1) 44.
- 5 Compruebe la unidad de disco duro y asegúrese de que los conectores no estén dañados.
- 6 Vuelva a instalar la unidad de disco duro. Consulte ["Instalación de un](#page-36-1)  [portaunidades de disco duro estándar" en la página](#page-36-1) 37, ["Instalación de un](#page-40-1)  [portaunidades de disco duro flexible" en la página](#page-40-1) 41 o ["Instalación de un](#page-44-1)  [portaunidades de disco duro de expansión" en la página](#page-44-1) 45.
- 7 Cierre el sled. Vea la ["Cierre del sled" en la página](#page-30-1) 31.
- 8 Si el problema persiste, instale una nueva unidad de disco duro.

### El indicador de la unidad de disco duro no se ilumina

1 Abra el sled. Vea la ["Apertura del sled" en la página](#page-29-1) 30.

 $\mathbb Z$  NOTA: Debe asegurarse de haber comprobado los indicadores de la unidad de disco duro antes de extraer la unidad de disco duro defectuosa del sled.

- 2 Localice la unidad de disco duro defectuosa. Cada unidad de disco duro tiene indicadores que identifican una unidad de disco duro defectuosa. Para obtener información acerca de las ubicaciones y la descripción de los indicadores LED, véase ["Patrones de los indicadores de la unidad de](#page-11-0)  disco duro[" en la página](#page-11-0) 12.
- 3 Extraiga la unidad de disco duro si su indicador está apagado. Consulte ["Extracción de un portaunidades de disco duro estándar" en la página](#page-35-0) 36, ["Extracción de un portaunidades de disco duro flexible" en la página](#page-39-0) 40 o ["Extracción de un portaunidades de disco duro de expansión" en la](#page-43-1)  [página](#page-43-1) 44.
- 4 Compruebe la unidad de disco duro y asegúrese de que los conectores no estén dañados.
- 5 Vuelva a instalar la unidad de disco duro. Consulte ["Instalación de un](#page-36-1)  [portaunidades de disco duro estándar" en la página](#page-36-1) 37, ["Instalación de un](#page-40-1)  [portaunidades de disco duro flexible" en la página](#page-40-1) 41 o ["Instalación de un](#page-44-1)  [portaunidades de disco duro de expansión" en la página](#page-44-1) 45.
- 6 Cierre el sled. Vea la ["Cierre del sled" en la página](#page-30-1) 31.
- 7 Si el problema persiste, instale una nueva unidad de disco duro.

Si el problema no se resuelve, consulte ["Obtención de ayuda" en la](#page-80-0)  [página](#page-80-0) 81.

### Solución de problemas de la placa del dispositivo expansor SAS

- $\triangle$  PRECAUCIÓN: Muchas de las reparaciones sólo pueden realizarlas los técnicos de servicio autorizados. El usuario debe llevar a cabo únicamente las tareas de solución de problemas y las reparaciones sencillas autorizadas en la documentación del producto o indicadas por el personal de servicio y asistencia en línea o telefónica. La garantía no cubre los daños ocasionados por reparaciones que Dell no haya autorizado. Lea y siga las instrucciones de seguridad entregadas con el producto.
	- 1 Extraiga el sled del alojamiento de servidores. Vea la ["Extracción de un](#page-31-0)  [sled" en la página](#page-31-0) 32.
	- 2 Asegúrese de que los cables de alimentación, de datos mini-SAS y de señal estén bien acoplados en sus conectores en la placa del dispositivo expansor SAS. También puede comprobar los pasadores de los conectores para asegurarse de que no presenten ningún daño.
	- 3 Asegúrese de que la placa del dispositivo expansor SAS esté instalada correctamente en el sled.
	- 4 Vuelva a colocar el sled en el alojamiento. Vea la ["Instalación de un sled"](#page-32-0)  [en la página](#page-32-0) 33.

Si el problema persiste, ver ["Obtención de ayuda" en la página](#page-80-0) 81.

### Solución de problemas de la conexión SAS externa

- $\triangle$  PRECAUCIÓN: Muchas de las reparaciones sólo pueden realizarlas los técnicos de servicio autorizados. El usuario debe llevar a cabo únicamente las tareas de solución de problemas y las reparaciones sencillas autorizadas en la documentación del producto o indicadas por el personal de servicio y asistencia en línea o telefónica. La garantía no cubre los daños ocasionados por reparaciones que Dell no haya autorizado. Lea y siga las instrucciones de seguridad entregadas con el producto.
	- 1 Compruebe los indicadores LED del sled de almacenamiento. Para obtener información acerca de las ubicaciones y la descripción de los indicadores LED, véase ["Características e indicadores del panel frontal" en](#page-8-1)  [la página](#page-8-1) 9.
- 2 Asegúrese de que los cables estén bien acoplados en sus conectores en el sled de almacenamiento. También puede comprobar los pasadores de los conectores para asegurarse de que no presenten ningún daño. Asegúrese de que los cables SAS externos son compatibles con el sled de almacenamiento. Utilice solo cables 4 unidades mini-SAS (SFF-8088).
- 3 Asegúrese de que los cables de alimentación, de datos mini-SAS y de señal estén bien acoplados en la placa del dispositivo expansor SAS y en la placa de distribución de alimentación de nodos. También puede comprobar los pasadores de los conectores para asegurarse de que no presenten ningún daño.
- 4 Asegúrese de que la placa del dispositivo expansor SAS esté instalada correctamente en el sled.
- 5 Vuelva a colocar el sled en el alojamiento. Vea la ["Instalación de un sled"](#page-32-0)  [en la página](#page-32-0) 33.

Si el problema persiste, ver ["Obtención de ayuda" en la página](#page-80-0) 81.

### Solución de problemas del plano posterior de la unidad de disco duro

- $\bigwedge$  PRECAUCIÓN: Muchas de las reparaciones sólo pueden realizarlas los técnicos de servicio autorizados. El usuario debe llevar a cabo únicamente las tareas de solución de problemas y las reparaciones sencillas autorizadas en la documentación del producto o indicadas por el personal de servicio y asistencia en línea o telefónica. La garantía no cubre los daños ocasionados por reparaciones que Dell no haya autorizado. Lea y siga las instrucciones de seguridad entregadas con el producto.
	- 1 Extraiga el sled del alojamiento de servidores. Vea la ["Extracción de un](#page-31-0)  [sled" en la página](#page-31-0) 32.
	- 2 Asegúrese de que los cables estén bien acoplados en sus conectores en el plano posterior de la unidad de disco duro. También puede comprobar los pasadores de los conectores para asegurarse de que no presenten ningún daño.
	- 3 Asegúrese de que el plano posterior de la unida de disco duro esté instalado correctamente en el sled.
	- 4 Vuelva a colocar el sled en el alojamiento. Vea la ["Instalación de un sled"](#page-32-0)  [en la página](#page-32-0) 33.

Si el problema persiste, ver ["Obtención de ayuda" en la página](#page-80-0) 81.

### Solución de problemas de la placa de distribución de alimentación de nodos

- $\triangle$  PRECAUCIÓN: Muchas de las reparaciones sólo pueden realizarlas los técnicos de servicio autorizados. El usuario debe llevar a cabo únicamente las tareas de solución de problemas y las reparaciones sencillas autorizadas en la documentación del producto o indicadas por el personal de servicio y asistencia en línea o telefónica. La garantía no cubre los daños ocasionados por reparaciones que Dell no haya autorizado. Lea y siga las instrucciones de seguridad entregadas con el producto.
	- 1 Extraiga el sled del alojamiento de servidores. Vea la ["Extracción de un](#page-31-0)  [sled" en la página](#page-31-0) 32.
	- 2 Asegúrese de que los cables estén bien acoplados en sus conectores en la placa de distribución de alimentación de nodos. También puede comprobar los pasadores de los conectores para asegurarse de que no presenten ningún daño.
	- 3 Asegúrese de que la placa de distribución de alimentación de nodos esté instalada correctamente en el sled.
	- 4 Vuelva a colocar el sled en el alojamiento. Vea la ["Instalación de un sled"](#page-32-0)  [en la página](#page-32-0) 33.

Si el problema persiste, ver ["Obtención de ayuda" en la página](#page-80-0) 81.

### <span id="page-60-0"></span>Comprobación de la versión del firmware del dispositivo expansor

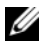

**XXIII NOTA:** Descargue e instale la última versión del firmware del dispositivo expansor desde support.dell.com. Siga las instrucciones incluidas en los archivos descargados para instalar la actualización en el sistema.

1 Ejecute la interfaz de línea de comandos.

2 Compruebe la dirección SAS dentro de banda.

Introduzca la siguiente línea de comandos para obtener la dirección SAS dentro de banda:

cmd>xflash -i get avail

donde

i: selecciona la interfaz de la dirección SAS dentro de banda.

get: realiza consultas de datos desde el chip del dispositivo expansor de destino

avail: enumera los dispositivos expansores disponibles para la interfaz seleccionada.

3 Compruebe la versión del firmware del chip del dispositivo expansor.

Introduzca la siguiente línea de comandos para visualizar la versión del firmware del chip del dispositivo expansor:

```
cmd>xflash -i SASADDR get ver 0,
```
donde

i: selecciona la interfaz de la dirección SAS dentro de banda.

SASADDR: es la dirección SAS en banda del chip del dispositivo expansor especificado

get: realiza consultas de datos desde el chip del dispositivo expansor de destino

ver [REGION]: muestra la versión del firmware de una región flash. Si se especifica, [REGION] hace referencia a cualquier región flash del dispositivo expansor (de 0 a 9). Si no se especifica, muestra la versión de la región del firmware activo.

Por ejemplo, la línea de comandos debe tener el siguiente formato:

```
cmd>xflash -i 500650b0000472bf get véase 0
```
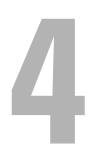

# Cómo utilizar la Utilidad flash del dispositivo expansor

La Utilidad flash del dispositivo expansor (Xflash) es una utilidad de línea de comandos que puede utilizar para identificar la dirección SAS del dispositivo expansor SAS, determinar la versión del firmware del dispositivo expansor, restablecer el dispositivo expansor SAS o actualizar los dos chip del dispositivo expansor SAS de manera simultánea o por separado.

# Requisitos de hardware y software

Xflash se ejecuta en las siguientes plataformas.

- Sled de computación de doble ancho o de único ancho con tarjeta HBA o RAID.
- Cable 4 unidades mini-SAS (SFF-8088)
- Windows Server 2012 Standard, x64
- Windows Server 2008-R2 Enterprise, x64
- Red Hat® Enterprise Linux (RHEL) 6.1, x64
- SUSE® Linux Enterprise Server (SLES) 11.2 GM, x64

# Soporte del dispositivo expansor SAS

Xflash admite los siguientes chips del dispositivo expansor SAS y las placas del dispositivo expansor basadas en estos chip.

- $\bullet$  LSI SAS2x20
- $\bullet$  LSI SAS2x24
- $\bullet$  LSI SAS2x28
- $\bullet$  LSI SAS2x36
- Conmutador LSI SAS2x

# Descripción del comando

Utilice la siguiente sintaxis para los comandos de la utilidad Xflash: xflash [OPTIONS] [INTERFACE] [COMMAND]

Utilice un espacio para separar el nombre del programa, las opciones, la interfaz y los campos del comando.

### Parámetros de línea de comandos

Las siguientes tablas muestran los comandos Xflash comunes utilizados en este documento.

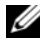

**NOTA:** Para obtener una lista detallada de los parámetros de la línea de comandos, consulte el archivo LÉAME de la utilidad Xflash.

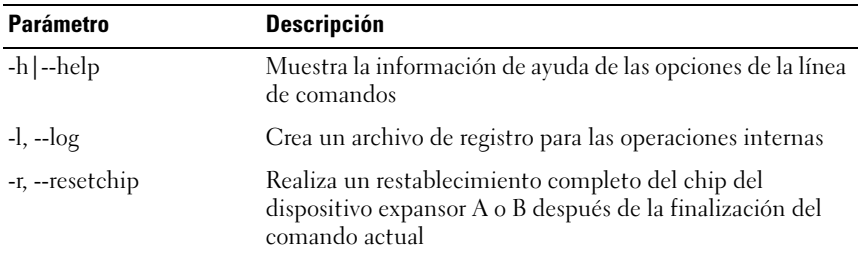

#### Tabla 4-1. OPCIONES: Parámetros de la línea de comandos

#### Tabla 4-2. INTERFAZ: Parámetros de la línea de comandos

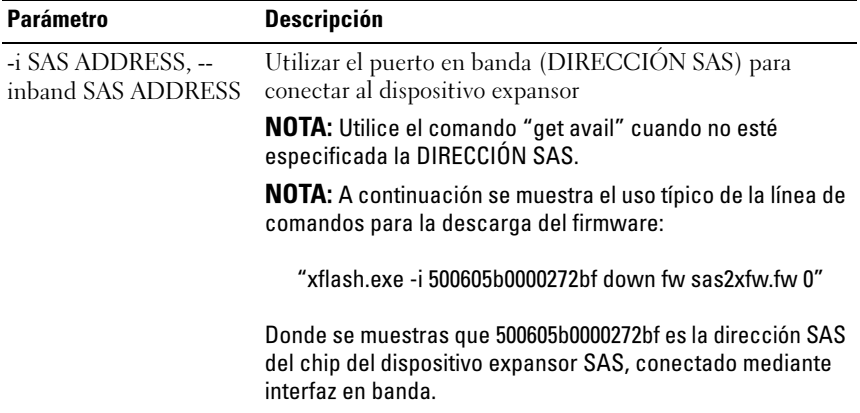

| <b>Parámetro</b>               | <b>Descripción</b>                                                                                                    |
|--------------------------------|----------------------------------------------------------------------------------------------------|
| down                           | Descarga de firmware o imagen de fabricación al<br>dispositivo expansor                                                                                                    |
| fw FILE [REGION] <sup>a</sup>  | Descarga de una nueva imagen de firmware al chip del<br>dispositivo expansor                                                                                                    |
| mfg FILE [REGION] <sup>a</sup> | Descarga de una nueva imagen de fabricación a la región<br>de fabricación del chip del dispositivo expansor                                                                                               |
| erase                          | Borrado de regiones de flash en el chip del dispositivo<br>expansor                                                                                                    |
| flash                          | Borrado completo de flash                                                                                                    |
| fw [REGION] <sup>b</sup>       | Borrado de una región de firmware                                                                                                    |
| $mfg$ [REGION] <sup>b</sup>    | Borrado de la región de fabricación de flash del chip del<br>dispositivo expansor                                                                                                    |
| get                            | Realización de consultas de datos desde el chip del<br>dispositivo expansor                                                                                                    |
| avail                          | Lista de los dispositivos expansores disponibles a la<br>interfaz seleccionada                                                                                                    |
| exp                            | Presentación de las propiedades del chip del dispositivo<br>expansor, por ejemplo, la información sobre la versión, el<br>producto y la plataforma, así como otros atributos del<br>dispositivo expansor. |
| iver [REGION] <sup>c</sup>     | Presentación de la versión de firmware en una región flash                                                                                                    |
| reset                          | Restablecimiento de elementos del chip del dispositivo<br>expansor                                                                                                    |
| exp                            | Restablecimiento del chip del dispositivo expansor                                                                                                    |

Tabla 4-3. COMANDO: Parámetros de la línea de comandos

a. Si se especifica, [REGION] (decimal) hace referencia a cualquier región flash del dispositivo expansor (de 0 a 9). Si no se especifica, la imagen se descarga a la región flash designada a recibir las actualizaciones de firmware o fabricación.

b. Si se especifica, [REGION] (decimal) hace referencia a cualquier región flash del dispositivo expansor (de 0 a 9). Si no se especifica, se borrará el firmware activo o la región de fabricación. c. Si se especifica, [REGION] hace referencia a cualquier región flash del dispositivo expansor (de 0 a 9). Si no se especifica, muestra la versión de la región del firmware activo.

# <span id="page-65-0"></span>Configuraciones de cableado

La actualización del firmware del dispositivo expansor se puede realizar mediante el puerto SAS en banda conectando un cable o cables mini-SAS entre el sled de almacenamiento y el sled de computación.

Al actualizar el firmware del dispositivo expansor, puede elegir entre las siguientes opciones de cableado.

• Expansor A/B 1: conexión directa de host de un solo HBA/RAID a un SLED de 12 unidades

En esta configuración, el host está conectado a los conectores mini-SAS A1 y A2 del sled de almacenamiento y las 12 unidades de disco duro están unificadas y controladas por los chip del dispositivo expansor A y B. Vea la [Ilustración](#page-17-0) 1-9.

Esta opción de cableado admite las tarjetas HBA y RAID y le permite actualizar el firmware en ambos chips de expansión mientras utiliza la misma conexión de cable.

• Expansor A/B 2: conexión directa de host de doble HBA a un SLED de 12 unidades

En esta configuración, el host está conectado a los conectores mini-SAS A1 y mini-SAS B1 del sled de almacenamiento y las 12 unidades de disco duro están unificadas y controladas por los chip del dispositivo expansor A y B. Vea la [Ilustración](#page-19-0) 1-11.

Esta opción de cableado admite solo tarjetas HBA y le permite actualizar manualmente el firmware de expansión en ambos chips de expansión uno a la vez. Necesitará cambiar los cables en los conectores mini-SAS A1 y mini-SAS B1 para actualizar el segundo chip del dispositivo expansor.

• Expansor A/B 3: conexión directa de host de un solo RAID a un SLED de 24 unidades

En esta configuración, el host está conectado a los conectores mini-SAS A1 y A2 externos del sled de almacenamiento; las 24 unidades de disco duro están divididas en dos grupos con 12 unidades de disco duro controladas por el chip del dispositivo expansor A y las otras 12 unidades de disco duro están controladas por el chip del dispositivo expansor B. Vea la [Ilustración](#page-20-0) 1-12.

Esta opción de cableado admite solo las tarjetas RAID y le permite actualizar el firmware en ambos chips de expansión mientras utiliza la misma conexión de cable.

• Expansor A/B 4: conexión directa de cuatro hosts de un solo RAID a un SLED de 24 unidades

En esta configuración, los cuatro hosts están conectados al SLED de almacenamiento y las 24 unidades de disco duro están agrupadas en cuatro zonas. El chip del dispositivo expansor A controla las zonas 0 y 1 y el B la 2 y la 3. Vea la [Ilustración](#page-21-0) 1-13.

Esta opción de cableado admite solo tarjetas RAID y le permite actualizar manualmente el firmware de expansión en ambos chips de expansión uno a la vez. Necesitará cambiar los cables en los conectores mini-SAS A1, A2 y los conectores mini-SAS B1, B2 para actualizar el segundo chip del dispositivo expansor.

• Expansor A/B 5: conexión directa de dos hosts de un solo RAID a un SLED de 12 unidades

En esta configuración, los dos hosts están conectados al SLED de almacenamiento y las 12 unidades de disco duro están agrupadas en dos zonas. El chip de expansión A controla las zonas 0 y 1. Vea la [Ilustración](#page-22-0) 1-15.

Esta opción de cableado admite solo tarjetas HBA y RAID y le permite actualizar manualmente el firmware de expansión en ambos chips de expansión uno a la vez. Necesitará cambiar los cables de los conectores mini-SAS A1 y mini-SAS B1 para actualizar el segundo chip de expansión.

### <span id="page-66-0"></span>Nombres de archivo del firmware del dispositivo expansor

Las siguientes tablas muestran el firmware del dispositivo expansor y el formato del nombre de archivo de la imagen de fabricación.

| Tipo de configuración                              | Nombre de archivo de la imagen del firmware | <b>Reajón</b> |
|----------------------------------------------------|---------------------------------------------|---------------|
| Dispositivo expansor $A/B$ 1 sas $2xfwZeus$ XXX.fw |                                             | $\cup$        |
| Dispositivo expansor $A/B$ 2 sas $2xfwZeus$ XXX.fw |                                             | $\theta$      |
| Dispositivo expansor $A/B$ 3 sas $2xfwZeus$ XXX.fw |                                             | $\theta$      |
| Dispositivo expansor $A/B$ 4 sas $2xfwZeus$ XXX.fw |                                             | $\theta$      |
| Dispositivo expansor A/B 5 sas2xfwZeus XXX.fw      |                                             | $\theta$      |

Tabla 4-4. Nombres de archivo del firmware del dispositivo expansor de la región 0

Nota: XXX representa el número de la versión de la imagen de firmware para la región flash 0.

| Tipo de configuración                               | Nombre de archivo de la imagen del firmware | Región |
|-----------------------------------------------------|---------------------------------------------|--------|
| Dispositivo expansor $A/B$ 1 sas $2xfwZeus$ XXX.fw  |                                             |        |
| Dispositivo expansor $A/B$ 2 sas $2x$ fwZeus XXX.fw |                                             |        |
| Dispositivo expansor $A/B$ 3 sas $2x$ fwZeus XXX.fw |                                             |        |
| Dispositivo expansor $A/B$ 4 sas $2xfwZeus$ XXX.fw  |                                             |        |
| Dispositivo expansor $A/B$ 5 sas $2x$ fwZeus XXX.fw |                                             |        |

Tabla 4-5. Nombres de archivo del firmware del dispositivo expansor de la región 2

Nota: XXX representa el número de la versión de la imagen de firmware para la región flash 2.

Tabla 4-6. Nombres de archivo de fabricación del dispositivo expansor de la región 3

| Tipo de configuración                                | Nombre de archivo de la imagen de fabricación Región |   |
|------------------------------------------------------|------------------------------------------------------|---|
| Dispositivo expansor A/B 1                           | sas2xMfgZeus XXX.bin                                 |   |
| Dispositivo expansor $A/B$ 2 sas $2xMfgZeus$ XXX.bin |                                                      |   |
| Dispositivo expansor $A/B$ 3 sas $2xMfgZeus$ XXX.bin |                                                      | 3 |
| Dispositivo expansor $A/B$ 4 sas $2xMfgZeus$ XXX.bin |                                                      | 2 |
| Dispositivo expansor A/B 5 sas2xMfgZeus XXX.bin      |                                                      |   |

Nota: XXX representa el número de la versión de la imagen de fabricación para la región flash 3.

Tabla 4-7. Nombres de archivo de fabricación del dispositivo expansor de la región 9

| Tipo de configuración        | Nombre de archivo de la imagen de fabricación Región |   |
|------------------------------|------------------------------------------------------|---|
| Dispositivo expansor A/B 1   | sas2xMfgZeus 1 Region9 XXX.bin                       |   |
| Dispositivo expansor $A/B$ 2 | sas2xMfgZeus 2 Region9 XXX.bin                       |   |
| Dispositivo expansor $A/B$ 3 | sas2xMfgZeus 3 Region9 XXX.bin                       | Q |
| Dispositivo expansor A/B 4   | sas2xMfgZeus 4 Region9 XXX.bin                       | Q |
| Dispositivo expansor A/B 5   | sas2xMfgZeus 5 Region9 XXX.bin                       | 9 |

Nota: 1 representa el tipo de configuración y las propiedades del chip del dispositivo expansor. XXX representa la versión número de la imagen de fabricación para la región flash 9.

### Pautas para la actualización del firmware del dispositivo expansor

Las siguientes son las pautas recomendadas para la actualización del firmware del expansor.

- Se debe descargar la actualización del firmware en cada región flash comenzando con la región flash 0.
- No borre la imagen flash del firmware del dispositivo expansor cuando la actualización del firmware esté en curso, se borrará la dirección SAS del expansor SAS.
- Si se encuentra con un error de actualización de firmware con el sled de almacenamiento, puede utilizar el conector de depuración inteligente del dispositivo expansor SAS para recuperar la actualización del firmware en error. Para la ubicación del conector, véase ["Conectores de la placa del](#page-77-0)  [dispositivo expansor](#page-77-0) SAS" en la página 78.
- $\bigwedge$  AVISO: Se recomienda actualizar continuamente el firmware en ambos chip del dispositivo expansor y restablecer el dispositivo expansor SAS después de haber finalizado la operación de actualización.

## Actualización del firmware del dispositivo expansor

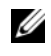

**NOTA:** Antes de realizar la actualización del firmware, asegúrese de descargar la última versión del firmware y guardarla en su sistema local. Durante el proceso de actualización de firmware del dispositivo expansor, el sled C8000XD no debe ser extraído del gabinete del servidor C8000.

#### $\triangle$  PRECAUCIÓN: No borre la imagen flash del firmware del dispositivo expansor cuando la actualización del firmware está en curso, se borrará la dirección SAS en banda.

- 1 Conecte el sled de almacenamiento y el HBA o tarjeta RAID del sled de computación. Véase ["Configuraciones de cableado" en la página](#page-65-0) 66 para las configuraciones de conexión por cable admitidas.
- 2 Descargue la última versión de firmware del dispositivo expansor del sitio support.dell.com. Vaya hasta la ubicación donde descargó el paquete de firmware y extráigalo.
- 3 Compruebe la versión actual del firmware del expansor. Vea la ["Comprobación de la versión del firmware del dispositivo expansor" en la](#page-60-0)  [página](#page-60-0) 61.
- 4 Identifique las direcciones SAS del dispositivo expansor SAS introduciendo el comando:

```
cmd>xflash –i get avail
```
Se identificará el dispositivo expansor SAS del sled de almacenamiento y se mostrarán los chip del dispositivo expansor y las dos direcciones SAS exclusivas.

Ejemplo del mensaje de salida:

```
c:\Users\Administrator\Desktop\1020>xflash -i get avail
Xflash
Utilidad flash del dispostivo expansor SAS LSI
Versión: 9.0.0.0
Copyright (c) 2011 LSI Corporation. Todos los derechos 
reservados.
Inicialización de interfaz.
Dispositivo expansor: Bobcat (SAS2x28)
1) Bobcat (SAS2x28) (500262D0:0B8F1B3F) (0.0.0.0)
2) Bobcat (SAS2x28) (500262D0:0B8F1A3F) (0.0.0.0)
```
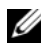

**NOTA:** El dispositivo expansor SAS del sled de almacenamiento cuenta con dos direcciones SAS exclusivas. Si no puede encontrar la dirección SAS, puede utilizar el puerto RS232 COM para establecer conexión entre el sled de computación y el sled de almacenamiento y recuperar la dirección SAS.

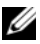

**NOTA:** Cuando descargue el firmware o la imagen de fabricación al dispositivo expansor SAS asegúrese de que el nombre del archivo es correcto. Vea la ["Nombres de archivo del firmware del dispositivo expansor" en la página](#page-66-0) 67.

- 5 Tome nota de las direcciones SAS de los chip del dispositivo expansor  $A v B$ .
- 6 Actualice el firmware del expansor en los chip del dispositivo expansor.
- 7 Descargue el firmware del dispositivo expansor a la region flash 0
	- a Introduzca el comando siguiente:

cmd>xflash -i SASADDR down fw sas2xfwZeus\_XXX.fw 0 donde

SASADDR es la dirección SAS en banda del chip del dispositivo expansor especificado

XXX es el número de la versión de imagen del firmware

Por ejemplo, la línea de comandos debe tener el siguiente formato:

cmd>xflash -i 500650b0000472bf down fw sas2xfwZeus\_120518\_1\_0\_2\_0.fw 0

- **b** When the "Are you sure to download file to expander?  $(y/n)$ " ¿Está seguro de descargar el archivo al dispositivo expansor? [sí/no], presione Y.
- 8 Descargue el firmware del dispositivo expansor a la region flash 2
	- a Introduzca el comando siguiente:

cmd>xflash -i SASADDR down fw sas2xfwZeus\_XXX.fw 0

donde

SASADDR es la dirección SAS en banda del chip del dispositivo expansor especificado

XXX es el número de la versión de imagen del firmware

Por ejemplo, la línea de comandos debe tener el siguiente formato:

cmd>xflash -i 500650b0000472bf down fw sas2xfwZeus\_120518\_1\_0\_2\_0.fw 0

**b** When the "Are you sure to download file to expander?  $(v/n)$ " ¿Está seguro de descargar el archivo al dispositivo expansor? [sí/no], presione Y.

- 9 Descargue la imagen de fabricación a la región flash 3.
	- a Introduzca el comando siguiente:

```
cmd>xflash -i SASADDR down mfg sas2xMfgZeus_XXX.bin 3 
donde
```
SASADDR es la dirección SAS en banda del chip del dispositivo expansor especificado

XXX es el número de la versión de imagen de fabricación

Por ejemplo, la línea de comandos debe tener el siguiente formato:

cmd>xflash -i 500650b0000472bf down fw sas2xfwZeus\_120518\_7\_1\_5\_0.fw 3

- **b** When the "Are you sure to download file to expander?  $(y/n)$ " ¿Está seguro de descargar el archivo al dispositivo expansor? [sí/no], presione Y.
- 10 Descargue la imagen de fabricación a la región flash 9.
	- a Introduzca el comando siguiente:

cmd>xflash -i SASADDR down mfg sas2xMfgZeus X Region9 XXX.bin 9

donde

SASADDR es la dirección SAS en banda del chip del dispositivo expansor especificado

XXX es el tipo de configuración y la propiedad del dispositivo expansor

Region9\_X es el número de la versión de la imagen de fabricación de la región 9

Por ejemplo, la línea de comandos debe tener el siguiente formato:

```
cmd>xflash -i 500650b0000472bf down fw 
sas2xfwZeus_1_Region9_120504_7_1_4_0.fw 9
```
**b** When the "Are you sure to download file to expander?  $(v/n)$ " ¿Está seguro de descargar el archivo al dispositivo expansor? [sí/no], presione Y.
- 11 Espere hasta que finalice la actualización en la región 9 y aparezca en pantalla el mensaje "Post-validation of image is successful" (Validación posterior de imagen realizada satisfactoriamente).
- 12 Si está actualizando el firmware del dispositivo expansor utilizando la opción de conexión por cable de configuración 1 ó 3, continúe con el paso 13.

Si está actualizando el firmware del dispositivo expansor mediante la opción de conexión por cable de configuración 2 ó 4, debe cambiar los cables del mini-SAS del sled de almacenamiento y repetir los pasos del 7 al 10 para actualizar el firmware en el chip del dispositivo expansor B antes de continuar con el siguiente paso.

13 Restablezca el chip del dispositivo expansor A introduciendo el comando: cmd>xflash –i SASADDR reset exp

donde

SASADDR es la dirección SAS en banda del chip del dispositivo expansor A

14 Restablezca el chip del dispositivo expansor B introduciendo el comando: cmd>xflash –i SASADDR reset exp

donde

SASADDR es la dirección SAS en banda del chip del dispositivo expansor B

- 15 Revise la versión del firmware de la región 0 introduciendo el comando: cmd>xflash –i SASADDR get ver 0
- 16 Revise la versión del firmware de la región 2 introduciendo el comando: cmd>xflash –i SASADDR get ver 2
- 17 Revise la versión de fabricación de la región 3 introduciendo el comando: cmd>xflash –i SASADDR get ver 3

#### 74 | Cómo utilizar la Utilidad flash del dispositivo expansor

# Puentes y conectores

# Conectores del plano posterior de la unidad de disco duro

Ilustración 5-1. Plano posterior izquierdo de la unidad de disco duro

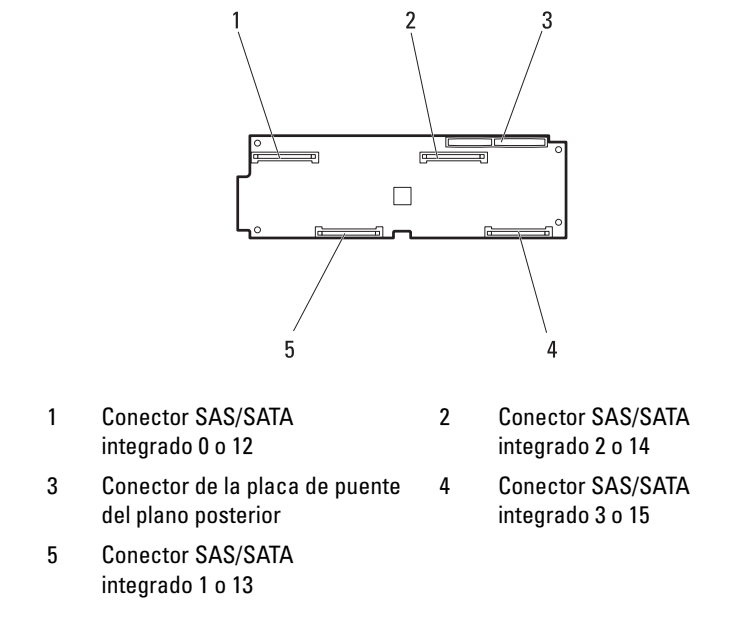

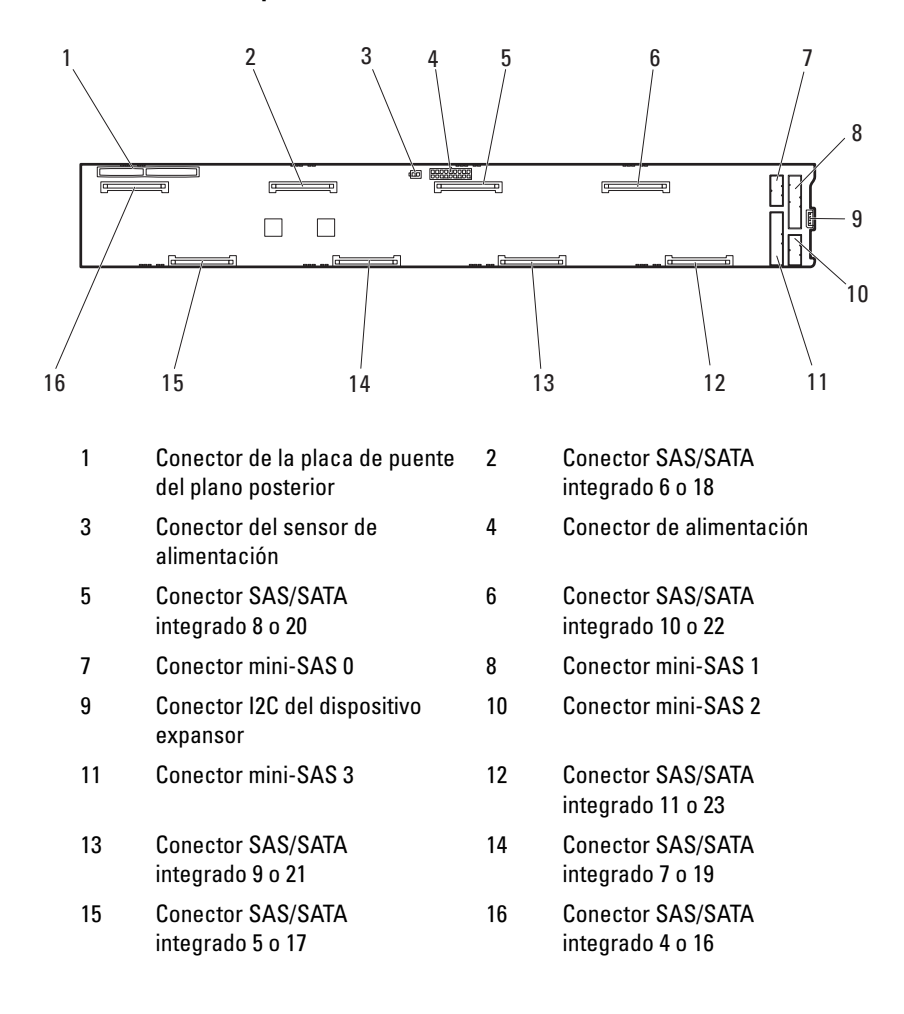

Ilustración 5-2. Plano posterior derecho de la unidad de disco duro

Ilustración 5-3. Plano posterior de la unidad de disco duro del portaunidades de disco duro de expansión

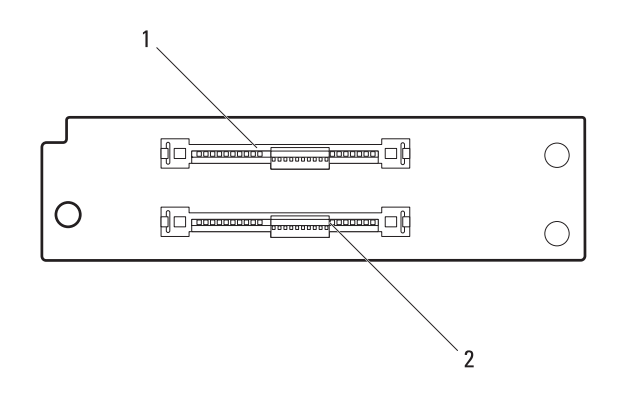

1 Conector SSD integrado 1 2 Conector SSD integrado 2

# Conectores de la placa del dispositivo expansor SAS

Ilustración 5-4. Conectores de la placa del dispositivo expansor SAS

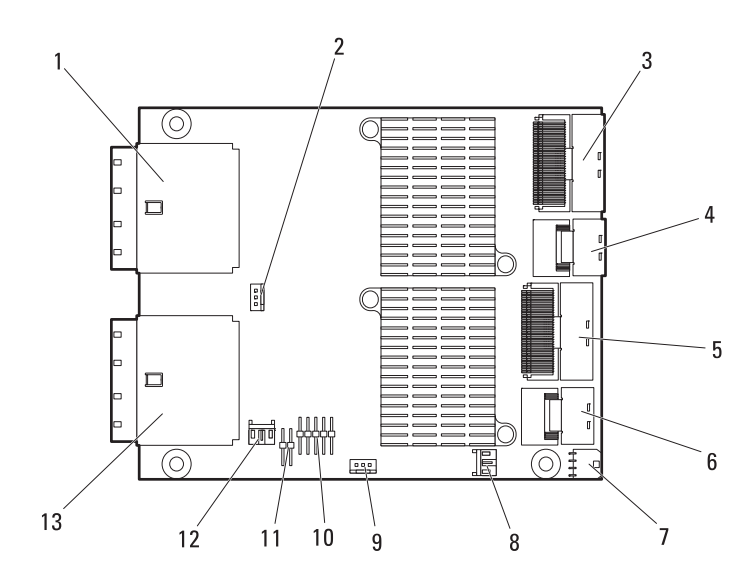

- 1 Conectores externos mini-SAS A1 y A2
- 
- 
- 
- 9 Conector de depuración inteligente para controlador 1
- 11 Puente de selección de controlador
- 13 Conectores externos mini-SAS B1 y B2
- 2 Conector de depuración inteligente para controlador 2
- 3 Conector mini-SAS interno 3 4 Conector mini-SAS interno 2
- 5 Conector mini-SAS interno 1 6 Conector mini-SAS interno 0
- 7 Conector de alimentación 8 Conector I2C del dispositivo expansor 1
	- 10 Conector COM RS232
	- 12 Conector I2C del dispositivo expansor 2

## Conectores de la placa de distribución de alimentación del nodo

Ilustración 5-5. Conectores de la placa de distribución de alimentación del nodo

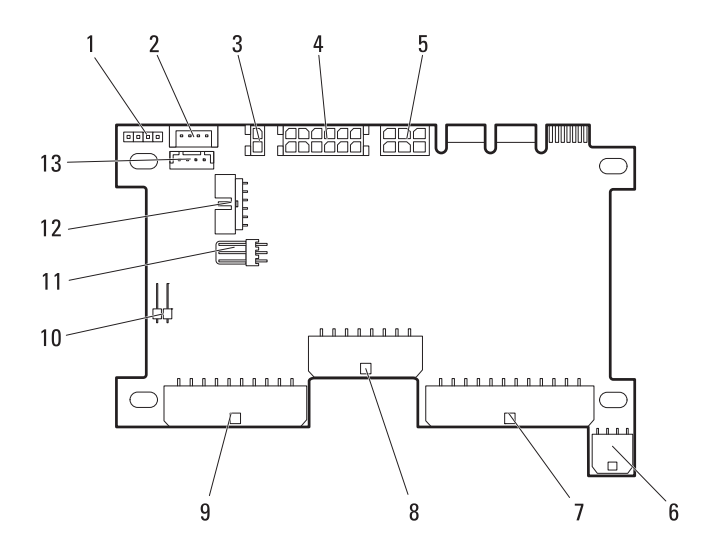

- 1 Conector de alimentación/límite de emergencia
- 3 Conector de alimentación S2 de 12 V
- 
- 7 Conector de alimentación HDD2 8 Conector de alimentación de la
- 9 Conector de alimentación de 12V S1
- 11 Conector del indicador LED de la unidad de disco duro
- 13 Conector de exclusión de LAN
- 2 Conector I2C
- 4 Conector de alimentación HDD1
- 5 Conector de alimentación 6 Conector de alimentación HDD3
	- placa base
	- 10 Conector del sensor remoto
	- 12 Conector de control de la placa base

# Obtención de ayuda

#### <span id="page-80-0"></span>Cómo ponerse en contacto con Dell

Los clientes de los Estados Unidos pueden llamar al 800-WWW-DELL (800-999-3355).

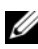

 $\mathscr{U}$  NOTA: Si no dispone de una conexión a Internet activa, puede encontrar información de contacto en la factura de compra, en el recibo o en el catálogo de productos de Dell.

Dell proporciona varias opciones de servicio y asistencia en línea o telefónica. Puesto que la disponibilidad varía en función del país y del producto, es posible que no pueda disponer de algunos servicios en su área. Si desea ponerse en contacto con Dell para tratar cuestiones relacionadas con las ventas, la asistencia técnica o el servicio al cliente:

- 1 Vaya a support.dell.com.
- 2 Haga clic en su país o región en la parte inferior de la página. Para ver una lista completa de los países y regiones, haga clic en All (Todos).
- 3 Haga clic en All Support (Toda la asistencia) del menú Support (Asistencia técnica).
- 4 Seleccione el enlace de servicio o asistencia apropiado de acuerdo con sus necesidades.
- 5 Elija el método para ponerse en contacto con Dell que le resulte más cómodo.

# Índice

## A

abrir [sled, 30](#page-29-0) actualización del firmware del dispositivo expansor [directrices, 69](#page-68-0)

#### C

características [panel frontal, 9](#page-8-0) cerrar [sled, 31](#page-30-0) [configuración de la unidad de](#page-33-0)  disco duro, 34

#### D

Dell [contacto, 81](#page-80-0)

#### E

extraer [plano posterior del portaunidades](#page-51-0)  de expansión, 52 [portaunidades de disco duro de](#page-43-0)  expansión, 44

[portaunidades de disco duro](#page-35-0)  [estándar, 36-](#page-35-0)[37](#page-36-0) [portaunidades de disco duro](#page-39-0)  [flexible, 40-](#page-39-0)[41](#page-40-0) [portaunidades de disco duro](#page-45-0)  [SSD, 46,](#page-45-0) [50](#page-49-0) [sled, 32](#page-31-0) [sled de relleno, 33](#page-32-0) [unidad de disco duro de 2,5](#page-41-0)  pulgadas, 42 [unidad de disco duro de 3,5](#page-37-0)  pulgadas, 38 [unidad de disco duro SSD de 2,5](#page-47-0)  pulgadas, 48

#### F

firmware del dispositivo expansor [actualización, 69](#page-68-1)

#### I

indicador [alimentación, 10](#page-9-0) [identidad del sistema, 10](#page-9-1) [información sobre el sistema, 9](#page-8-1) instalar [plano posterior del portaunidades](#page-53-0)  [de expansión, 54](#page-53-0)

[portaunidades de disco duro de](#page-44-0)  expansión, 45 [portaunidades de disco duro](#page-36-1)  estándar, 37 [portaunidades de disco duro](#page-40-1)  flexible, 41 [portaunidades de disco duro](#page-46-0)  [SSD, 47,](#page-46-0) [51](#page-50-0) [sled, 33](#page-32-1) [sled de relleno, 34](#page-33-1) [unidad de disco duro de 2,5](#page-42-0)  pulgadas, 43 [unidad de disco duro de 3,5](#page-38-0)  [pulgadas, 39-](#page-38-0)[40](#page-39-1) [unidad de disco duro SSD de 2,5](#page-48-0)  [pulgadas, 49-](#page-48-0)[50](#page-49-1)

#### M

[modo de configuración del](#page-17-0)  dispositivo expansor, 18

### P

plano posterior del portaunidades de expansión [extraer, 52](#page-51-0) [instalar, 54](#page-53-0) portaunidades de disco duro de expansión [extraer, 44](#page-43-0) [instalar, 45](#page-44-0) portaunidades de disco duro estándar [extraer, 36-](#page-35-0)[37](#page-36-0)

[instalar, 37](#page-36-1) portaunidades de disco duro flexible [extraer, 40-](#page-39-0)[41](#page-40-0) [instalar, 41](#page-40-1) portaunidades de disco duro SSD [extraer, 46,](#page-45-0) [50](#page-49-0) [instalar, 47,](#page-46-0) [51](#page-50-0)

#### S

[seguridad, 55](#page-54-0) sled [abrir, 30](#page-29-0) [cerrar, 31](#page-30-0) [extraer, 32](#page-31-0) [instalar, 33](#page-32-1) sled de relleno [extraer, 33](#page-32-0) [instalar, 34](#page-33-1) solución de problemas [conectores del dispositivo](#page-58-0)  expansor, 59 [conexiones externas, 56](#page-55-0) [NPDB, 61](#page-60-0) [placa del dispositivo expansor, 59](#page-58-1) [plano posterior de la unidad de](#page-59-0)  disco duro, 60 [unidad de disco duro, 57](#page-56-0) [versión del firmware, 61](#page-60-1)

### U

unidad de disco duro de 2,5 pulgadas [extraer, 42](#page-41-0) [instalar, 43](#page-42-0) unidad de disco duro de 3,5 pulgadas [extraer, 38](#page-37-0) [instalar, 39-](#page-38-0)[40](#page-39-1) unidad de disco duro SSD de 2,5 pulgadas [extraer, 48](#page-47-0) [instalar, 49-](#page-48-0)[50](#page-49-1) [Utilidad flash del dispositivo](#page-62-0)  expansor, 63 [actualización de firmware, 69](#page-68-0) [configuraciones de la conexión de](#page-65-0)  cables, 66 [descripción del comando, 64](#page-63-0) [requisitos, 63](#page-62-1)

### X

Xflash [Ver](#page-62-0) Utilidad flash del dispositivo expansor